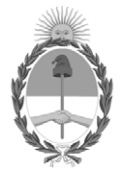

# **República Argentina - Poder Ejecutivo Nacional** 2020 - Año del General Manuel Belgrano

# **Disposición**

**Número:** 

# DI-2020-1753-APN-ANMAT#MS<br>CIUDAD DE BUENOS AIRES<br>Lunes 30 de Marzo de 2020

**Referencia:** 1-47-3110-2207-19-7

VISTO el Expediente Nº 1-47-3110-2207-19-7 del Registro de esta Administración Nacional de Medicamentos, Alimentos y Tecnología Médica (ANMAT), y

CONSIDERANDO:

Que por las presentes actuaciones DCD PRODUCTS S.R.L., solicita se autorice la inscripción en el Registro Productores y Productos de Tecnología Médica (RPPTM) de esta Administración Nacional, de un nuevo producto médico.

Que las actividades de elaboración y comercialización de productos médicos se encuentran contempladas por la Ley 16463, el Decreto 9763/64, y MERCOSUR/GMC/RES. Nº 40/00, incorporada al ordenamiento jurídico nacional por Disposición ANMAT Nº 2318/02 (TO 2004), y normas complementarias.

Que consta la evaluación técnica producida por el Instituto Nacional de Productos Médicos, en la que informa que el producto estudiado reúne los requisitos técnicos que contempla la norma legal vigente, y que los establecimientos declarados demuestran aptitud para la elaboración y el control de calidad del producto cuya inscripción en el Registro se solicita.

Que corresponde autorizar la inscripción en el RPPTM del producto médico objeto de la solicitud.

Que se actúa en virtud de las facultadesconferidas por el Decreto N° 1490/92 y sus modificatorios.

Por ello;

# EL ADMINISTRADOR NACIONAL DE LA ADMINISTRACIÓN NACIONAL DE

# MEDICAMENTOS, ALIMENTOS Y TECNOLOGÍA MÉDICA

## DISPONE:

ARTÍCULO 1º.- Autorízase la inscripción en el Registro Nacional de Productores y Productos de Tecnología Médica (RPPTM) de la Administración Nacional de Medicamentos, Alimentos y Tecnología Médica (ANMAT) del producto médico marca Edwards Lifesciences nombre descriptivo Plataforma de Monitoreo Avanzado, y nombre técnico Sistemas de Monitoreo Biológico de acuerdo con lo solicitado por DCD PRODUCTS S.R.L., con los Datos Identificatorios Característicos que figuran al pie de la presente.

ARTÍCULO 2º.- Autorízanse los textos de los proyectos de rótulo/s y de instrucciones de uso que obran en documento IF-2020-07098681-APN-INPM#ANMAT.

ARTÍCULO 3º.- En los rótulos e instrucciones de uso autorizados deberá figurar la leyenda "Autorizado por la ANMAT PM-340-154", con exclusión de toda otra leyenda no contemplada en la normativa vigente.

ARTICULO 4°.- Extiéndase el Certificado de Autorización e Inscripción en el RPPTM con los datos característicos mencionados en esta disposición.

ARTÍCULO 5º.- La vigencia del Certificado de Autorización será de cinco (5) años, a partir de la fecha de la presente disposición.

ARTÍCULO 6º.- Regístrese. Inscríbase en el Registro Nacional de Productores y Productos de Tecnología Médica al nuevo producto. Por el Departamento de Mesa de Entrada, notifíquese al interesado, haciéndole entrega de la presente Disposición, conjuntamente con rótulos e instrucciones de uso autorizado y el Certificado mencionado en el artículo 4°. Gírese a la Dirección de Gestión de Información Técnica a los fines de confeccionar el legajo correspondiente. Cumplido, archívese.

# DATOS IDENTIFICATORIOS CARACTERISTICOS

Nombre descriptivo: Plataforma de Monitoreo Avanzado

Código de identificación y nombre técnico UMDNS: 10-397 Sistemas de Monitoreo Biológico

Marca de los productos médicos: Edwards Lifesciences

Clase de Riesgo: III

Indicación/es autorizada/s: monitorizar los datos obtenidos mediante tecnologías hemodinámicas de Edwards.

Modelo/s:

Modelo: Plataforma de Monitoreo Avanzado HemoSphere

(fabricante 1)

(HEMPSC100, HEMDPT1000, HEMRLSTD1000, HEMBAT10, HEMOXCR1000)

(fabricantes 1 y 3)

# (HEM1, HEMOXSC100, HEMSGM10, HEMEXPM10, HEMLPWCD1000, HEMLTECHM10)

Accesorios:

(fabricantes 1 y 2)

Sensor FloTrac IQ (Kit Sensor FloTrac)

MHDQ6, MHDQ65, MHDQ6AZ, MHDQ6AZ5, MHDQ6AZA, MHDQ6AZR, MHDQ6AZR5, MHDQ6C502, MHDQ6R, MHDQ6R5, MHDQ6S, MHDQ8, MHDQ85, MHDQ8C503, MHDQ8R, MHDQ8R5, MHDQ8S, MHDQ8S102

Sensor Acumen IQ (Kit Sensor Acumen IQ)

AIQS6, AIQS65, AIQS8, AIQS85, AIQS6R, AIQS6R5, AIQS8R, AIQS8R5

Período de vida útil: dos (2) años (accesorios)

Forma de presentación: Unitaria: MHDQ6, MHDQ8, MHDQ6R, MHDQ8R, MHDQ6AZ, MHDQ6AZR, MHDQ6AZA, MHDQ8S102, AIQS6, AIQS8, AIQS6R, AIQS8R.

Caja por cinco unidades: MHDQ65, MHDQ85, MHDQ6R5, MHDQ8R5, MHDQ6S, MHDQ8S, MHDQ6AZ5, MHDQ6AZR5, MHDQ6C502, MHDQ8C503, AIQS65, AIQS85, AIQS6R5, AIQS8R5

Condición de venta: venta exclusiva a profesionales e instituciones sanitarias

Nombre del fabricante: 1) Edwards Lifesciences, LLC.

2) Edwards Lifesciences AG

3) Benchmark Electronics, Inc.

Lugar/es de elaboración: 1) One Edwards Way, Irvine, CA, EEUU 92614.

2) Parque Industrial Itabo, Km 18.5 Carr. Sanchez Haina, San Cristóbal República Dominicana.

3) 4065 Theurer Blvd. Winona, MN EEUU 55987.

Expediente Nº 1-47-3110-2207-19-7

Digitally signed by GARAY Valeria Teresa<br>Date: 2020.03.30 18:09:56 ART<br>Location: Ciudad Autónoma de Buenos Aires

Valeria Teresa Garay Subadministradora Nacional Administración Nacional de Medicamentos, Alimentos y Tecnología<br>Médica

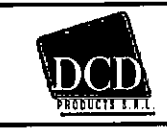

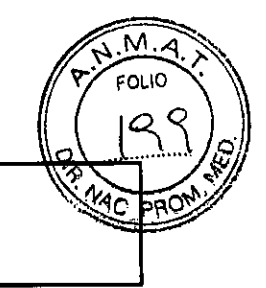

#### FABRICANTE:

1)Edwards Lifesciences LLC, One Edwards Way, Irvine, CA, Estados Unidos 92614

2) Edwards Lifesciences AG, Parque Industrial Itabo, Km18.5 Carr Sanchez, Haina, San Cristóbal, Rep.

Dominicana

Ξ.,

IMPORTADO Y DISTRIBUIDO POR: DCD Products SRL

1-Vieytes 1220, Ciudad de Buenos Aires.

2- Lartigau 1152/(1875) Wilde/ Avellaneda, Prov. De Bs. As.

3- Ruta Nacional Nº 2, Km 39, Frac. XIV, Parc. 2, Partido de Berazategui, Provincia de Buenos Aires,

Directora Técnica: Farmacéutico Guillermo Canosa. M.N. 1399 Farmacéutica María Adela O'Donnell Delgado, M.P. 13918

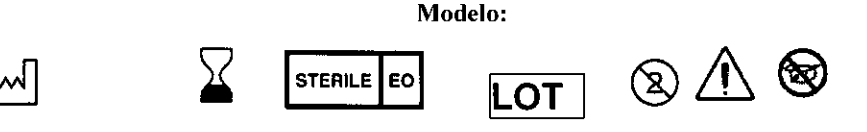

Venta ExcIusiva A Profesionales e Instituciones Sanitarias.

Producto Medico Autorizado por la A.N.M.A.T. PM 340-154

WWW.CANOSA FARM G OR TECNIC S.R.L. oco

FARM **BUILLERMO CANOSA**  $\Delta$  DRP M. p. 16744 ECTOR TÉCNICO D PRODUCTS S.R.L. IF-2020-07098681-APS-INPM#ANMAT

Página 1 de 47

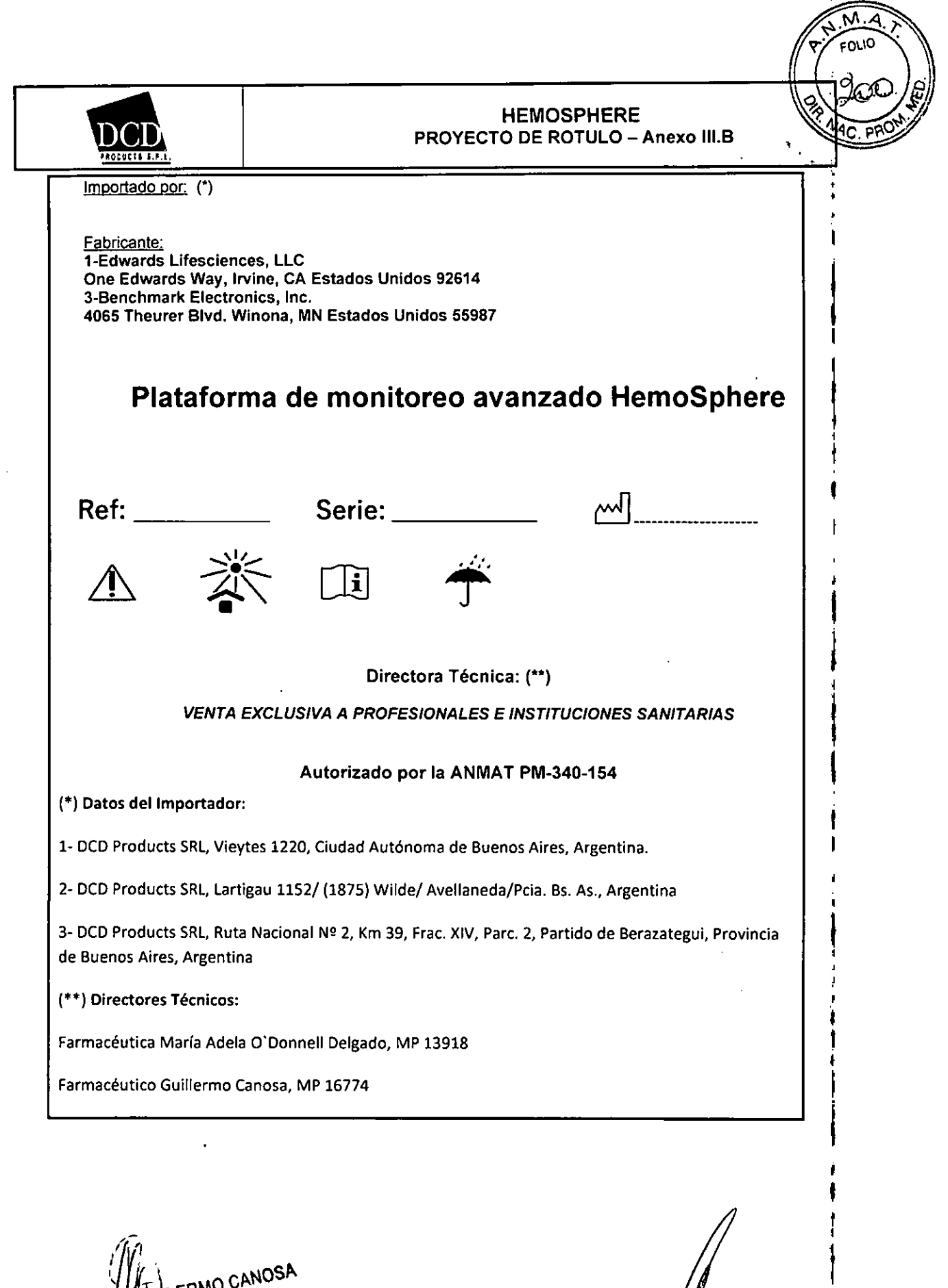

FARY RMO CANOSA **JBS M.P. 16774 RECTOR TECNICO** DCD PRODUCTS S.R.L.

FARMAGUILLERMO CANOSA /GUILLERMO CANOSA<br>.N. 13985 M.P. 16774<br>2221-23 D.N.L. 1670-44 A.N IF-2020-07**06868670RTECNICO#ANMAT** DCD PRODUCTS S.R.L.

1

Página 2 de 47

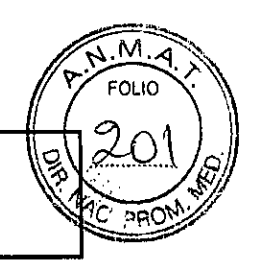

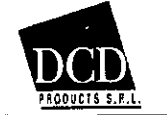

Importado por: (\*)

Fabricante/Distribuidor: Fabricante Legal 1-Edwards Lifesciences, LLC One Edwards Way, Irvine, CA Estados Unidos 92614 3-Benchmark Electronics, Inc. 4065 Theurer Blvd. Winona, MN Estados Unidos 55987

# **Plataforma de monitoreo avanzado HemoSphere REF:**

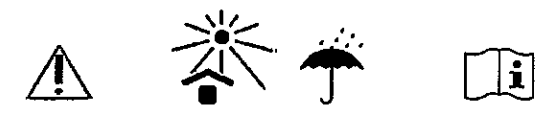

# Directora Técnica: (\*\*) VENTA EXCLUSIVA A PROFESIONALES E INSTITUCIONES SANITARIAS

## Autorizado por la ANMAT PM-340-154

## (\*) Datos del Importador:

- 1- DCD Products SRL, Vieytes 1220, Ciudad Autónoma de Buenos Aires, Argentina.
- 2- DCD Products SRL, Lartigau 1152/ (1875) Wilde/ Avellaneda/Pcia. Bs. As., Argentina

3- DCD Products SRL, Ruta Nacional Nº 2, Km 39, Frac. XIV, Parc. 2, Partido de Berazategui, Provincia de Buenos Aires, Argentina

## (\*\*) Directoras Técnicas:

- 1-Farmacéutica Guillermo Canosa, M.N. 13985, M.P.16774
- 3- Farmacéutica María Adela O'Donnell Delgado, Mat. M.P. 13918

**11** N GONZALEZ ERENTE nch PRODUCTS S.R.L. Pág. 1 de 45

FARM. GUILLERMO CANOSA . 13985 M.P. 16774 ECTOR TÉCNICO D CD PRODUCTS S.R.L. IF-2020-0709868

Página 3 de 47

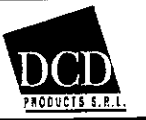

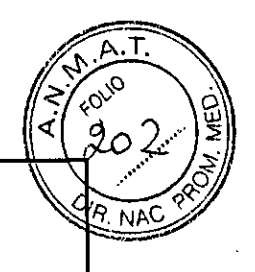

3.2. Las prestaciones contempladas en el ítem 3 del Anexo de la Resolución GMC N° 72/98 que dispone sobre los Requisitos Esenciales de Seguridad y Eficacia de los Productos Médicos y los posibles efectos secundarios no deseados;

# Características y finalidad prevista

El monitor avanzado HemoSphere es un dispositivo modular que muestra los datos monitorizados obtenidos mediante tecnologías hemodinámicas de Edwards.

# **1.2 Indicaciones de uso**

# **1.2.1 Monitor avanzado HemoSphere con el módulo Swan-Ganz de HemoSphere**

El monitor avanzado HemoSphere —si se utiliza con el módulo Swan-Ganz de HemoSphere y los catéteres Swan-Ganz de Edwards— está indicado para utilizarse en pacientes adultos y pediátricos sometidos a cuidados intensivos que necesitan una monitorización del gasto cardiaco (continuo [GC] e intermitente [GCI), así como de los parámetros hemodinámicos derivados, en un entorno hospitalario. Consulte la información de las indicaciones de uso de los catéteres Swan-Ganz de Edwards para obtener información acerca de las poblaciones de pacientes objetivo específicas del catéter utilizado. Consulte la información de uso previsto para obtener una lista completa de los parámetros medidos y derivados disponibles para cada población de pacientes.

# **1.2.2 Monitor avanzado HemoSphere con el cable de presión HemoSphere**

El monitor avanzado HemoSphere, cuando se utiliza con el cable de presión HemoSphere y el sensor de gasto cardiaco (GC) basado en la presión arterial de Edwards, está indicado para pacientes sometidos a cuidados intensivos en los que debe evaluarse de forma continua el equilibrio entre la función cardiaca, el estado de los fluidos y la resistencia vascular. Puede usarse para la monitorización de los parámetros hemodinámicos junto con un protocolo de terapia perioperatoria dirigida a objetivos en un entorno hospitalario. Consulte las indicaciones de uso del sensor de GC basado en la presión arterial de Edwards para obtener información acerca de las poblaciones de pacientes objetivo específicas del sensor utilizado.

El monitor avanzado HemoSphere, cuando se utiliza con el cable de presión HemoSphere y el sensor del transductor de presión desechable (TPD) de Edwards, está indicado para pacientes sometidos a cuidados intensivos en los que debe monitorizarse la presión intravascular. Consulte la información de las indicaciones de uso de los catéteres Swan-Ganz o TPD de Edwards para obtener información acerca de las poblaciones de pacientes objetivo específicas del sensor utilizado.

La función AcumenTM Hypotension Probability Indicator (HPI) proporciona al médico información fisiológica sobre la probabilidad de que un paciente se convierta en un caso de hipotensión (definida como presión arterial media < 65 mmHg durante al menos un minuto) y sobre los valores hemodinámicos asociados. La función Acumen HPI está indicada para su uso en pacientes sometidos a monitorización hemodinámica avanzada. La función Acumen HPI se considera información cuantitativa adicional sobre la situación fisiológica del paciente solo como referencia y no deberán tomarse decisiones terapéuticas basadas únicamente en el parámetro Acumen Hypotension Probability Indicator.

# **1.2.3 Monitor avanzado HemoSphere con cable de oximetría HemoSphere**

El monitor avanzado HemoSphere —si se utiliza con el cable de oximetría HemoSphere y los catéteres de oximetría de Edwards— está indicado para utilizarse en pacientes adultos y pediátricos sometidos a cuidados intensivos que necesitan una monitorización de la saturación de oxígeno venoso (Sv02 y ScvO2), ési como de los parámetros hemodinámicos derivados, en un entorno hospitalario. Consulte

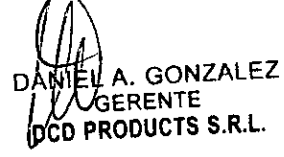

Pág. 2 de 45

IF-2020-07098681-APANMANMALLANMALLANOSA

M/N. 13985 M.P. **Ú/RECTOR TÉCNICO** D PRODUCTS S.R.L.

Página 4 de 47

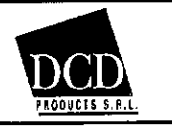

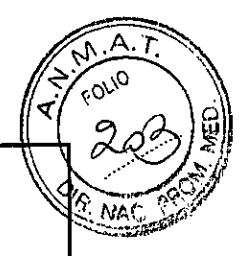

información de las indicaciones de uso del catéter de oximetría de Edwards para obtener información acerca de las poblaciones de pacientes objetivo específicas del catéter utilizado.

Consulte la información de uso previsto para obtener una lista completa de los parámetros medidos y derivados disponibles para cada población de pacientes.

El monitor avanzado HemoSphere —si se utiliza con el módulo Swan-Ganz de HemoSphere y los catéteres Swan-Ganz de Edwards— está indicado para utilizarse en pacientes adultos y pediátricos sometidos a cuidados intensivos que necesitan una monitorización del gasto cardiaco (continuo [GC] e intermitente [GCi]), así como de los parámetros hemodinámicos derivados, en un entorno hospitalario.

La plataforma de monitorización avanzada HemoSphere es modular y, por tanto, las configuraciones de envase variarán en función del kit solicitado. El sistema de monitorización avanzado HemoSphere, que es la configuración del kit de base, contiene el monitor avanzado HemoSphere, el cable de alimentación para la red, la cubierta de entrada del cable de alimentación, la batería HemoSphere, dos módulos de expansión, un módulo de expansión L-Tech, una guía de inicio rápido y un dispositivo USB con este manual de usuario.

Consulte la tabla 3-1. Los elementos adicionales que pueden incluirse y enviarse con otras configuraciones del kit incluyen el módulo Swan-Ganz de HemoSphere, el cable del CCO del paciente y el cable de oxirnetría HemoSphere. Es posible que los elementos accesorios y desechables se entreguen por separado.

Se recomienda que el usuario confirme la recepción de todo el equipo solicitado. Consulte el apéndice B: *Accesorios,* para obtener una lista completa de accesorios disponibles.

# Tabla 3-1 Componentes de monitorización avanzada HemoSphere

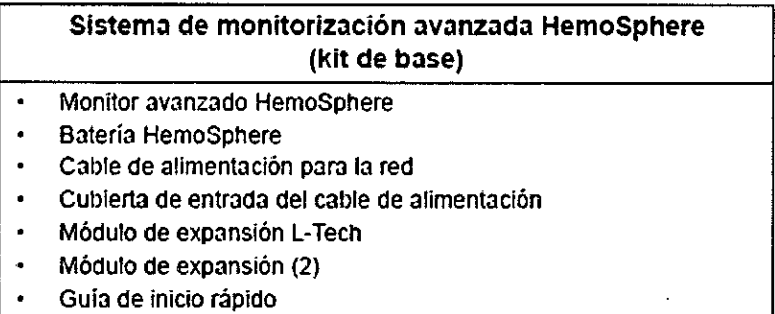

Manual del usuario (en el dispositivo USB)

DANIELW. GONZALEZ GERENTE »CD PRODUCTS S.R.L.

13867 M.P. 1677 ECTOR TÉCNICO

Pág. 3 de 45

FARM, OVILLERMO CANOSA (DCD PRODUCTS S.R.L IF-2020-0709868

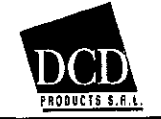

## **HemosSphere** INSTRUCCIONES DE USO — **Anexo III.B**

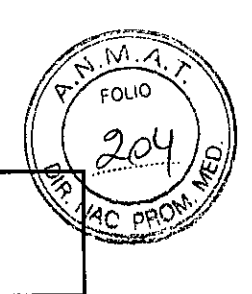

#### Tabla B-1 Componentes del monitor avanzado HemoSphere

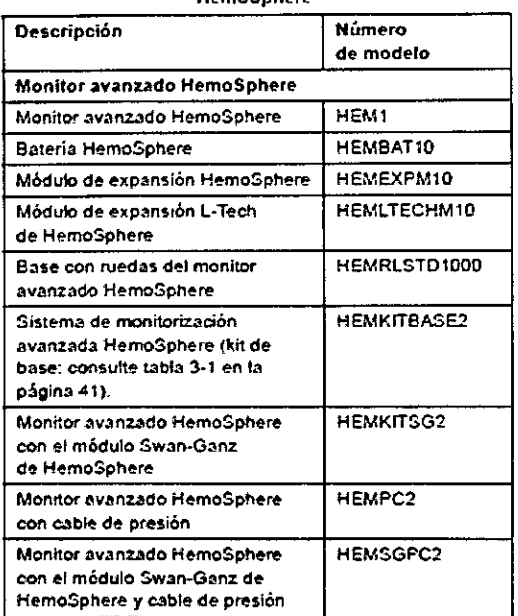

#### Tabla B-1 Componentes del monitor avanzado HemoSphere (cont.)

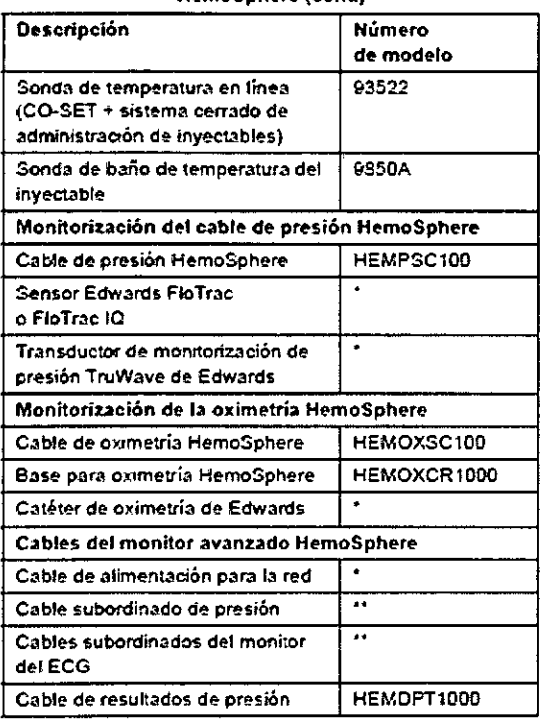

#### Tabla B-1 Componentes del monitor avanzado HemoSphere (cont.)

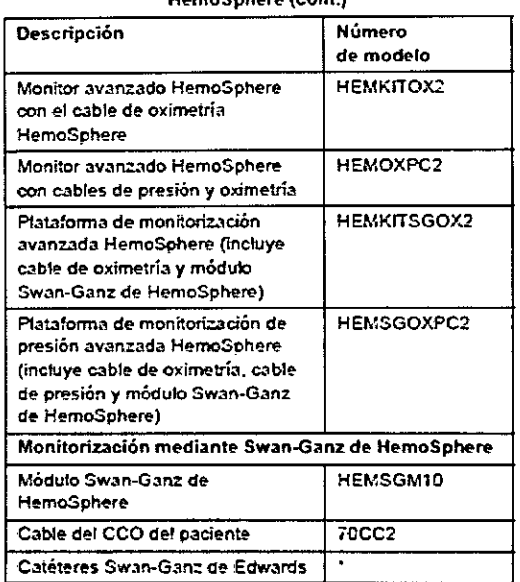

#### Tabla B-1 Componentes del monitor avanzado HemoSphere (cont.)

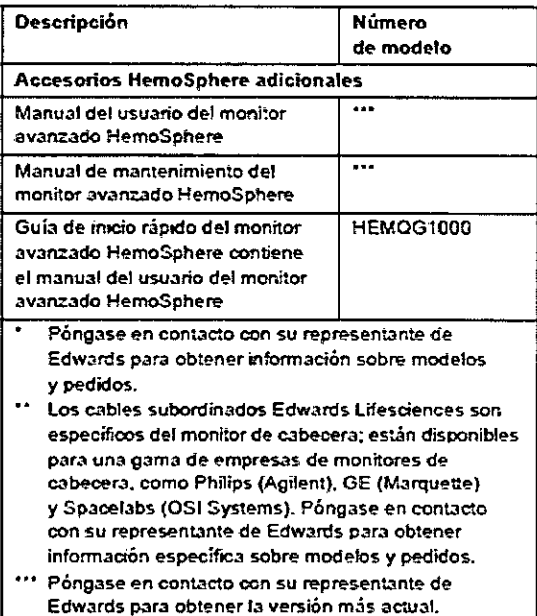

# **Accesorios obligatorios para los cables y los módulos de la plataforma**  Las tablas siguientes identifican los accesorios necesarios para visualizar los parámetros específic monitorizados y calculados para el cable o el módulo de tecnología hemodinámica especificado No es posible monitorizar ni calcular todos los parámetros en pacientes pediátricos. Consulte tabla 1-1 para conocer los parámetros disponibles.

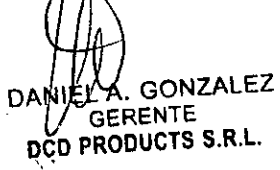

FARM ØULLERMO CANOSA |<br>IF-2020-0709868 M.M.R.18998 M.P.467AMAT DANIELA, GONZALEZ<br>ECTOR TÉCNICO (O PRODUCTS S.R.L. DA . GERENTE) IF-2020-070986817APhogsNPM#ApiMAT Página 6 de 47

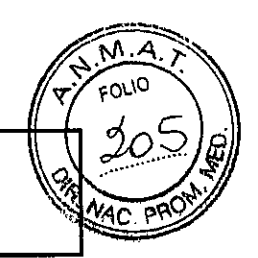

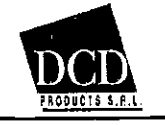

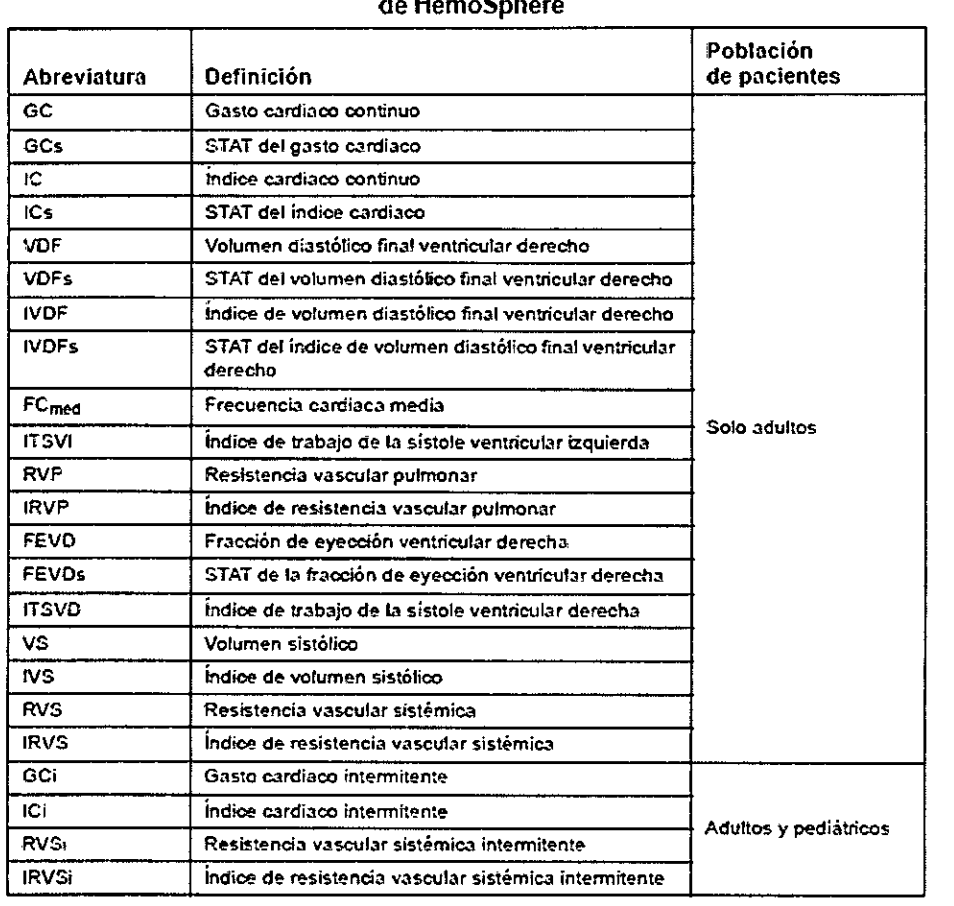

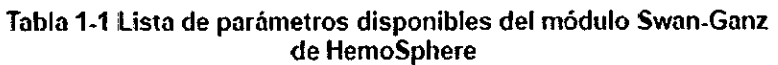

\*NOTA Se necesitq una señal de entrada analógica de PVC o entrada manual de PVC para calcular el RVS.

 $\mathbb{Q}_{\mathbb{H}}$ 

DANIEL/A. GONZALEZ FARM GANOSA FARM GULLERMO CANOSA GERENTE Pág. 5 de 45  $IF-2020-07098681-\mu N$ DCD PRODUCTS S.R.L. ECTOR TÉCNICO E DE LA CONSTITUCIÓN DE LA CONSTITUCIÓN DE LA CONSTITUCIÓN DE LA CONSTITUCIÓ PRODUCTS S.R.L. IF-2020-07098681-**APA3DBERM##\$}\$A**LAT

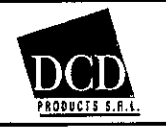

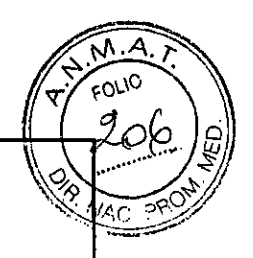

## Tabla 3-2 Cables y catéteres necesarios para los parámetros de monitorización con el módulo Swan-Ganz de HemoSphere

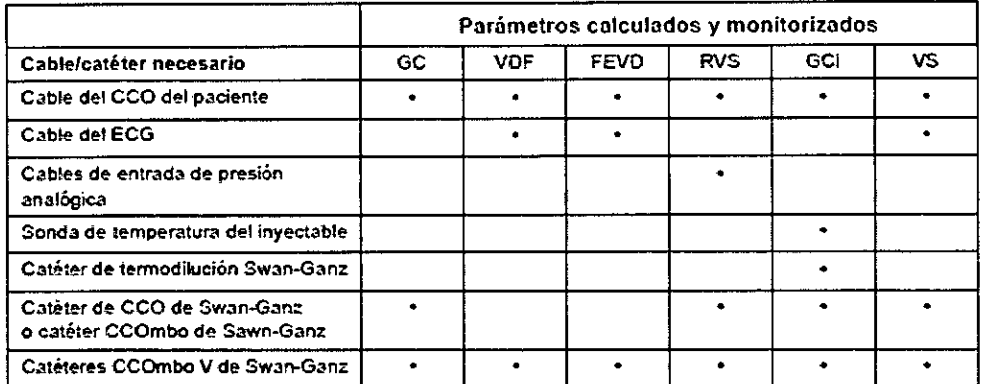

No es posible monitorizar ni calcular todos los parámetros en pacientes pediátricos. Consulte tabla 1-1 en la pagina 19 para conocer los parámetros disponibles..

## Tabla 3-3 Opciones del sensor para los parámetros de monitorización con el cable de presión HemoSphere

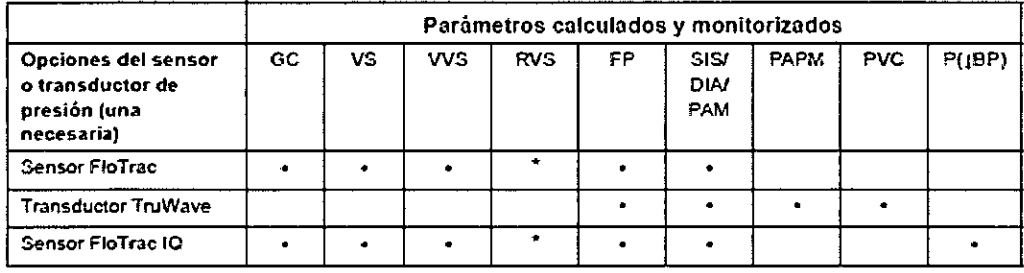

 $\bullet$  NOTA Se necesita una señal de entrada analógica de PVC o entrada manual de PVC para calcular el RVS.

## Tabla 3-4 Catéteres necesarios para los parámetros de monitorización con el cable de oximetría HemoSphere

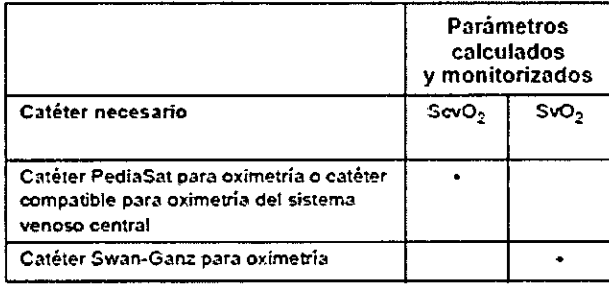

ADVERTENCIA ¡Peligro de descarga! No intente conectar/desconectar los cables del sistema con las manos húmedas. Asegúrese de tener las manos secas antes de desconectar los cables del sistema. AVISO Sujete siempre el conector, no el cable, al conectar o desconectar los cables. No retuerza ni doble,los conectores. Confirme que todos los sensores y cables estén conectados de forma corre completa antes de su uso.

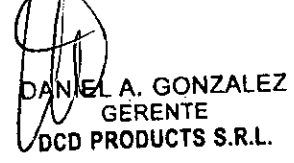

Pág. 6 de 45

IF-2020-07098681-AP

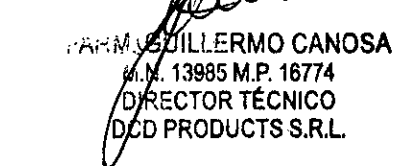

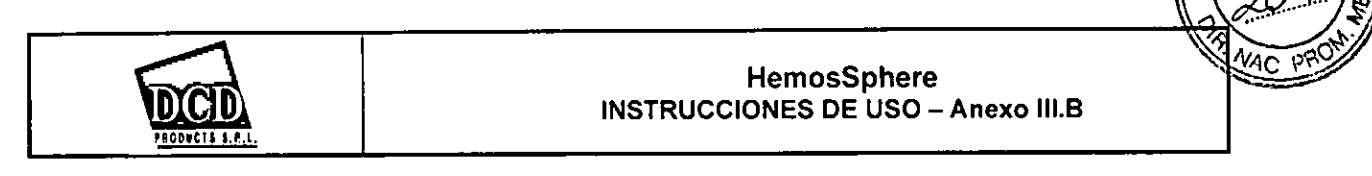

Para evitar la corrupción de datos en el monitor avanzado HemoSphere, desconecte siempre el cable del CCO del paciente y el cable de oximetrin del monitor antes de utilizar un desfibrilador.

## Puerto de conexión del monitor avanzado HemoSphere

Las vistas de monitor siguientes ilustran los puertos de conexión y otras características clave de los paneles frontal, trasero y laterales del monitor avanzado HemoSphere.

# **Vista frontal del monitor**

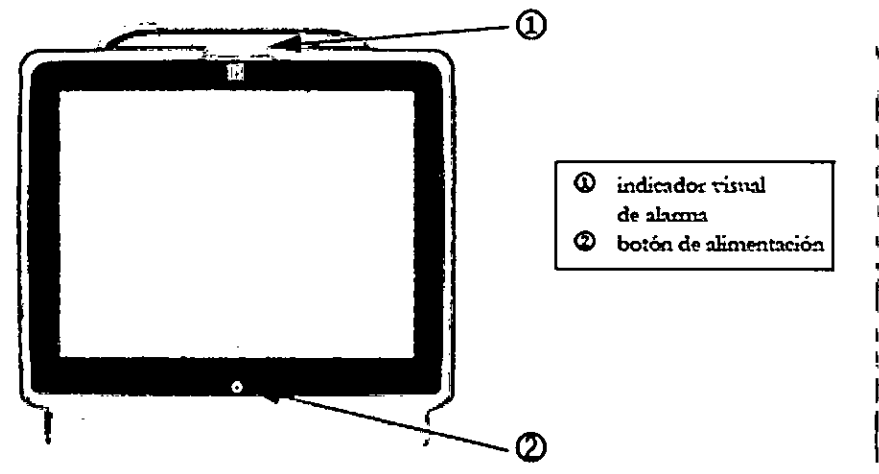

## **Vista trasera del monitor**

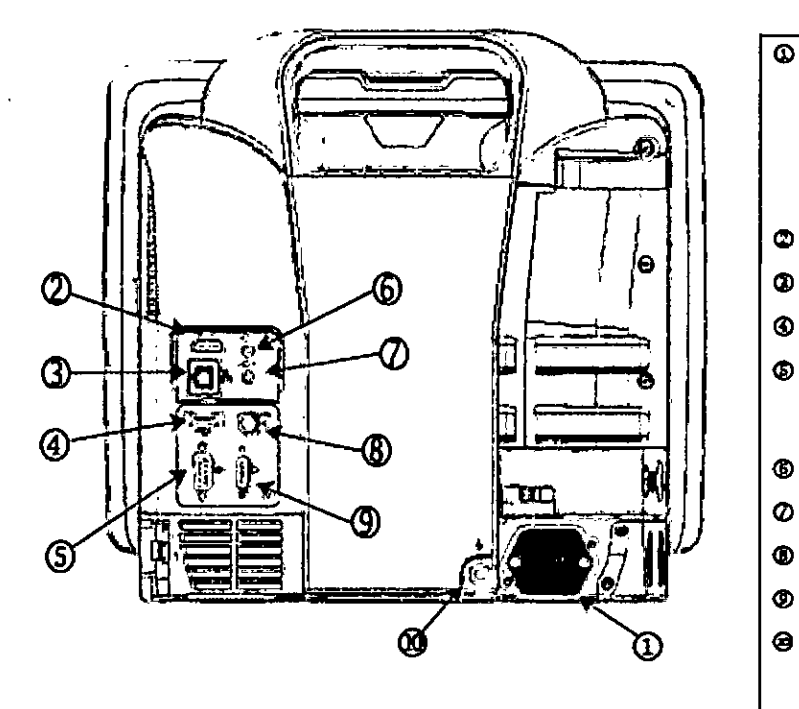

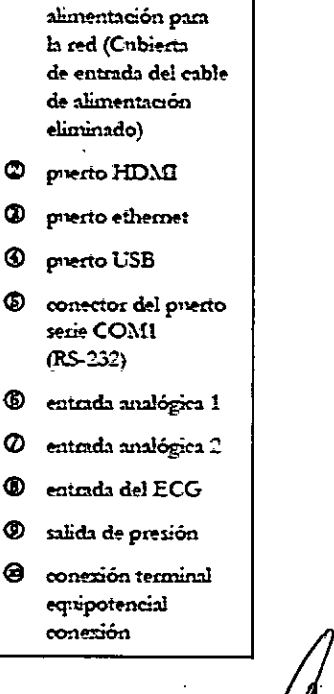

Cable de

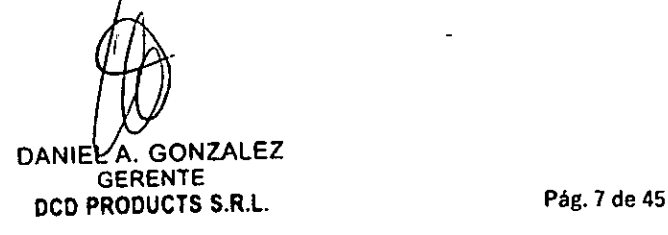

FARM **12 GUILLERMO CANOSA**<br>**WAI-13985MLPA16778**A T 13965 M.P. 16776A T RECTOR TÉCNICO **PCD PRODUCTS S.R.L.** IF-2020-07098681

datek

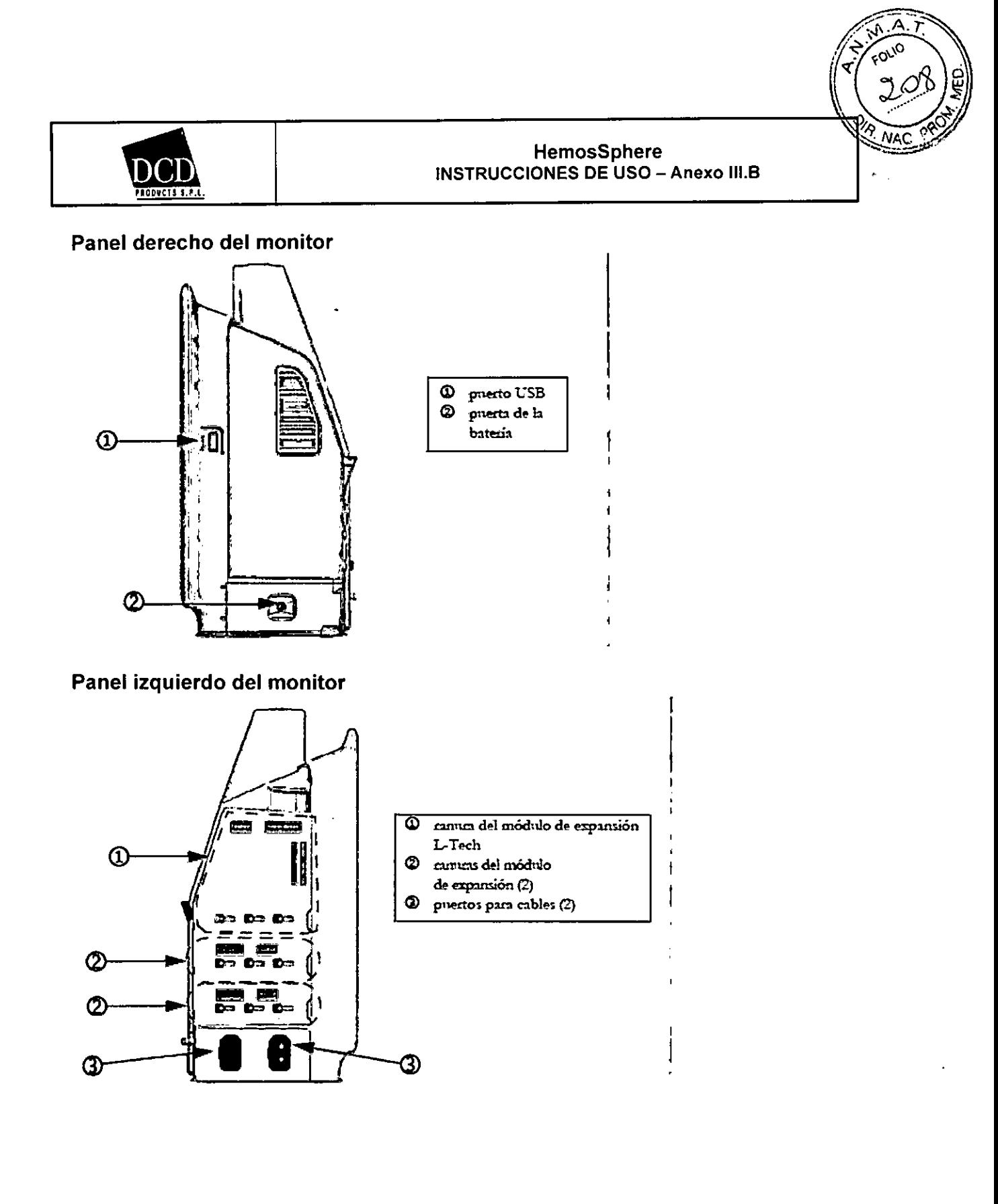

## Contraindicaciones

El monitor avanzado FlemoSphere no tiene contraindicaciones de uso.

## Advertencia

Un uso inadecuado del monitor avanzado HemoSphere podría representar un peligro para el paciente. Lea det¢hidamente la sección de advertencias de este manual, que se encuentra en el capítulo 2, antes de utilizar Ja/plataforma.

DANIELAY GONZALEZ **GERENTE** DCD PRODUCTS S.R.L.

ACERMONGANOSA Pág. 8 de 45 FARM, FARM, GARMATHAN

85 M.P. 16774 TOR TÉCNICO **e, •** RODUCTS S.R.L.

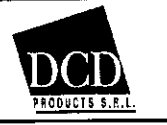

 $\mathbf{I}$ 

## HemosSphere INSTRUCCIONES DE USO - Anexo III.B

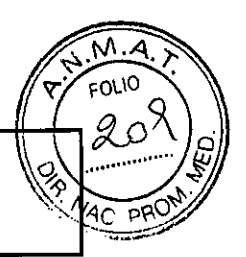

El monitor avanzado HemoSphere deberá utilizarse únicamente para la evaluación de pacientes. Este instrumento debe utilizarse junto con un monitor fisiológico de cabecera o síntomas y signos clínicos del paciente. Si los valores hemodinámicos obtenidos del dispositivo no son coherentes con la presentación clínica del paciente, considere la posibilidad de aplicar los procedimientos de resolución de problemas antes de iniciar lss opciones de tratamiento.

La entrada de señal del ECG y todos los parámetros derivados de las mediciones de frecuencia cardiaca no se han evaluado en pacientes pediátricos y, por tanto, no están disponibles para dicha población de pacientes.

Las siguientes son advertencias utilizadas en el manual del usuario del monitor avanzado HemoSphere. Se incluyen en el manual en los casos en que resultan relevantes para el funcionamiento o el procedimiento que se describe.

Lea detenidamente este manual antes de intentar utilizar el monitor avanzado HemoSphere de Edwards.

Consulte las instrucciones de uso proporcionadas con cada accesorio compatible antes de utilizarlo con el monitor avanzado HemoSphere.

Para evitar lesiones al paciente o al usuario, daños a la plataforma o mediciones inexactas, no utilice accesorios, componentes ni cables de la plataforma no compatibles.

· Un uso inadecuado del monitor avanzado HemoSphere podría representar un peligro para el paciente. Lea detenidamente la sección de advertencias de este manual, que se encuentra en el capítulo 2, antes de utilizar la plataforma. (capítulo 1)

El monitor avanzado HemoSphere deberá utilizarse únicamente para la evaluación de pacientes. Este instrumento debe utilizarse junto con un monitor fisiológico de cabecera o síntomas y signos clínicos del paciente. Si los valores hemodinámicos obtenidos del dispositivo no son coherentes con la presentación clínica del paciente, considere la posibilidad de aplicar los procedimientos de resolución de problemas antes de iniciar las opciones de tratamiento. (capítulo 1)

La entrada de señal del ECG y todos los parámetros derivados de las mediciones de frecuencia cardiaca no se han evaluado en pacientes pediátricos y, por tanto, no están disponibles para dicha población de pacientes. (capítulo 1)

¡Peligro de descarga! No intente conectar/desconectar los cables del sistema con las manos húmedas. Asegúrese de tener las manos secas antes de desconectar los cables del sistema. (capítulo 3)

¡Peligro de explosión! No utilice el monitor avanzado HemoSphere en presencia de una mezcla de anestésico inflamable con aire, oxígeno u óxido nitroso. (capítulo 3)

Asegúrese de que el monitor avanzado HemoSphere esté colocado o montado de forma segura y de que todos los cables y cables auxiliares estén dispuestos de forma adecuada para minimizar los riesgos de daños a los pacientes, los usuarios o el equipo. (capítulo 3)

No apile otros equipos u objetos sobre el monitor avanzado HemoSphere. (capítulo 3)

El monitor avanzado HemoSphere debe colocarse en una posición vertical para garantizar

la protección frente a la entrada de líquidos nivel IPX1. (capítulo 3)

No salpique liquidos sobre la pantalla de monitorización. La acumulación de líquido puede hacer que no funcione la pantalla táctil. (capítulo 3)

No coloque el monitor de modo que sea dificil acceder a los puertos del panel trasero o al cable de alimentación. (capítulo 3)

El equipo está clasificado para utilizarse con equipos quirúrgicos de alta frecuencia. Las interferencias de los equipos quirúrgicos de alta frecuencia pueden ocasionar inexactitudes en la medición de los parámetros. Para reducir los peligros que puedan derivarse del uso de equipos quirúrgicos de alta frecuencia, utilice únicamente accesorios y cables de paciente no dañados, conectados de acuerdo con las especificaciones de este manual del usuario.

El sistema está clasificado para utilizarse con desfibriladores. Para garantizar un funcionamiento adecuado a prueba de desfibriladores, utilice únicamente accesorios y cables de paciente no dañados en acuerdo con las especificaciones de este manual del usuario. (capítulo 3)

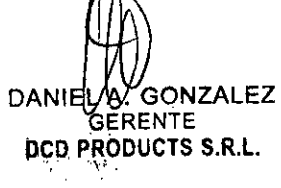

Pág. 9 de 45

IF-2020-0709868\$ARRNGUNAMARAN MANDSA M.N. 13985 M.P. 16774 DIRECTOR TÉCNICO RODUCTS S.R.L.

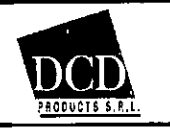

Todo el equipo IEC/EN 60950, incluidas las impresoras, deberá colocarse a no menos de 1,5 metros de la cama del paciente. (capítulo 3)

Asegúrese de que la batería esté completamente insertada y la puerta de la batería esté bien

bloqueada. Si una batería se cae, podría dañar gravemente a los pacientes o médicos. (capítulo 3) Utilice únicamente baterías aprobadas por Edwards con el monitor avanzado HemoSphere. No cargue

la batería fuera del monitor. Si lo hace, podría dañar la batería o lesionar al usuario. (capítulo 3) Para evitar interrupciones en la monitorización durante un corte de alimentación, se recomienda utilizar el monitor avanzado HemoSphere con la batería insertada. (capítulo 3)

En caso de corte de alimentación y agotamiento de la batería, el monitor realizará un procedimiento de apagado controlado. (capítulo 3)

No utilice la plataforma de monitorización avanzada HemoSphere sin que haya instalada una cubierta de entrada del cable de alimentación. De lo contrario, podría producirse la entrada de fluidos. (capítulo 3)

No utilice cables alargadores ni regletas con múltiples tomas para conectar el cable de alimentación. Utilice únicamente el cable de alimentación proporcionado y no otros cables de alimentación desmontables. (capítulo 3)

Para evitar el riesgo de descarga eléctrica, el monitor avanzado HemoSphere solo puede conectarse con una red eléctrica de suministro con toma de tierra de protección. No utilice adaptadores de tres patillas ni de dos patillas. (capítulo 3)

La fiabilidad de la toma a tierra solo puede obtenerse si el instrumento está conectado con una toma con una marca para hospitales ("hospital only", "hospital grade" o una equivalente). (capítulo 3) Desconecte el monitor de la fuente de alimentación de CA desenchufando el cable de alimentación de la red de CA. El botón de encendido/apagado del monitor no desconecta el sistema del suministro de alimentación de CA. (capítulo 3)

Utilice solo accesorios cables y componentes del monitor avanzado HemoSphere suministrados y etiquetados por Edwards. El uso de otros accesorios, cables o componentes sin etiquetar podría afectar a la seguridad del paciente y a la precisión de la medición. (capítulo 3)

Tras el inicio de una nueva sesión de paciente, los rangos predeterminados alto y bajo de alarma fisiológica deberían comprobarse para garantizar que son adecuados para el paciente en cuestión. (capítulo 6)

Cree un Nuevo paciente o elimine el perfil de datos del paciente cada vez que se conecte un paciente nuevo con el monitor avanzado HemoSphere. De lo contrario, podrían aparecer datos del paciente anterior en el historial. (capítulo 6)

Los puertos de comunicación analógicos del monitor avanzado HemoSphere comparten una toma de suelo común aislada de los componentes electrónicos de la interfaz del catéter. Cuando se conecten varios dispositivos al monitor avanzado HemoSphere, todos estos deberán recibir alimentación independiente para evitar comprometer el aislamiento eléctrico de cualquiera de los dispositivos conectados. (capítulo 6)

El riesgo y la corriente de fuga actuales de la configuración final del sistema deberán ser compatibles con la IEC 60601-1:2005/A1:2012. Es responsabilidad del usuario garantizar la conformidad. (capítulo 6)

El equipo accesorio conectado con el monitor deberá certificarse de acuerdo con la IEC/EN 60950 para el equipo de procesamiento de datos o la IEC 60601-1:2005/A1:2012 para el equipo electromédico. Todas las combinaciones del equipo deberán realizarse de acuerdo con los requisitos de los sistemas de la IEC 60601-1:2005/A1:2012. (capítulo 6)

Cuando cambie a un monitor de cabecera diferente, compruebe siempre que los valores predeterminados enumerados sigan siendo válidos. En caso necesario, reconfigure el rango de tensión y el rango de parámetros correspondiente, o calíbrelo. (capítulo 6)

No apague las alarmas sonoras si la seguridad del paciente puede verse comprometida. (capítulo 7) / <sup>4</sup>

No baje el volumen de la alarma hasta un nivel que evite que la alarma se monitorice

adecuad mente. De lo contrario, la seguridad del paciente podría verse comprometida. (capítulo 7) · Las alamas fisiológicas visuales y sonoras solo se activan si el parámetro está configurado en las

LÁV GONZALEZ<br>GERENTE DCD PRODUCTS S.R.L.

Pág. 10 de 45  $IF-2020-07098681+$ ARN-JAPN-LERMO CANOSA M.N. 13985 M.P. 16774

DIRECTOR TÉCNICO DCD PRODUCTS S.R.L.

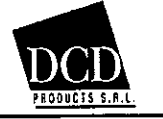

## HemosSphere INSTRUCCIONES DE USO — Anexo

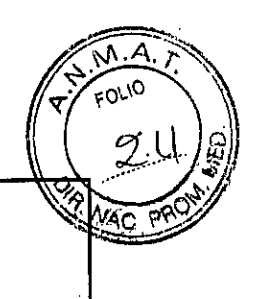

pantallas como un parámetro clave (1-4 parámetros mostrados en esferas de parámetros). Si un parámetro no está seleccionado y se muestra como un parámetro clave, las alarmas fisiológicas sonoras y visuales no se activan para dicho parámetro. (capítulo 7)

Para evitar que las simulaciones se confundan con datos clínicos, asegúrese de que el Modo demo no esté activado cuando el sistema se utilice en unas instalaciones clínicas. (capítulo 7) No utilice el monitor avanzado HemoSphere como parte de un sistema de alarma distribuido.

El monitor avanzado HemoSphere no admite sistemas de monitorización/gestión de alarmas remotos.

Los datos se registran y transmiten únicamente para fines de análisis. (capítulo 8) Debe detenerse la monitorización del GC siempre que se detenga el flujo sanguíneo en las

proximidades del filamento térmico. Las situaciones clínicas en las que debe detenerse la monitorización del GC son, entre otras, las siguientes: • cuando el paciente esté sometido a derivación cardiopulmonar, • cuando se realice una retirada parcial del catéter para extraer el termistor de la arteria pulmonar, y • cuando se retire el catéter del paciente. (capítulo 9)

PACIEN1 ES CON MARCAPASOS — Los cardiotacómetros pueden seguir contando latidos durante una parada cardiaca o arritmia. Desconfíe de la frecuencia cardiaca mostrada. Mantenga a los pacientes con marcapasos bajo estrecha vigilancia. Consulte tabla A-4 en la página 201 para saber más sobre la capacidad de rechazo de pulsos de marcapasos de este instrumento. (capítulo 9) En el caso de pacientes que requieran asistencia de estimulación interna o externa, la plataforma de monitorización avanzada HemoSphere no se debe usar para obtener la frecuencia cardiaca ni parámetros derivados de la frecuencia cardiaca en las condiciones siguientes: • el gasto de sincronización del pulso del estimulador del monitor de cabecera incluye el pulso del estimulador, pero las características sobrepasan las especificaciones sobre las capacidades de rechazo del pulso del marcapasos indicadas en la tabla A-4. • no se pueden determinar las características del gasto de sincronización del pulso del estimulador del monitor de cabecera (capítulo 9)

Observe cualquier discrepancia en la frecuencia cardiaca (FCmed) con respecto a la visualización de la forma de onda del ECG y la FC del monitor externo a la hora de interpretar parámetros derivados tales como el VS, el VDF, la FEVD y los parámetros de índice asociados. (capítulo 9) No vuelva a esterilizar ni a utilizar ningún sensor FloTrac, sensor FloTrac IQ, transductor TruWave ni catéter; consulte las "instrucciones de uso" del catéter. (capítulo 10)

No utilice sensores FloTrac, sensores FloTrac IQ, transductores TruWave ni catéteres húmedos, dañados o con contactos eléctricos expuestos. (capítulo 10)

Consulte las instrucciones proporcionadas con cada accesorio para conocer las instrucciones específicas sobre su colocación y uso, y para conocer las ADVERTENCIAS, AVISOS y especificaciones relevantes. (capítulo 10)

Cuando no utilice el cable de presión, proteja el conector expuesto para que no entre en contacto con líquidos. La humedad dentro del conector puede provocar el mal funcionamiento del cable o lecturas de presión inadecuadas. (capítulo 10)

No use la plataforma de monitorización avanzada HemoSphere como monitor de la frecuencia de pulso o de la presión sanguínea. (capítulo 10)

No envuelva el cuerpo principal del cable de oximetría con tela ni lo coloque directamente sobre la piel del paciente durante períodos prolongados (>10 mm). La superficie se calienta (hasta los 45 °c) y tiene que disipar el calor para mantener su nivel de temperatura interno. Si la temperatura interna supera el límite establecido, se activará un error del software. (capítulo 11)

Antes de tocar Sí para recuperar los datos de oximetría, confirme que los datos mostrados coinciden con el paciente actual. Si se recuperan datos de calibración de oximetría y datos demográficos del paciente incorrectos, las mediciones podrían no ser exactas. (capítulo 11)

 $\bullet$ La función Hypotension Probability Indicator, P( $\downarrow$ BP), no debe utilizarse de forma exclusiva para tratar pacientes. Se recomienda una revisión de la hemodinámica del paciente antes de iniciar el tratamiento. (capítulo 12)

Utilice solo accesorios cables y componentes del monitor avanzado HemoSphere aprobados, suminist fados y etiquetados por Edwards. El uso de otros accesorios, cables o componentes no aprobados podría afectar a la seguridad del paciente y a la precisión de la medición. (apéndice B)

DANIEL N GONZALEZ GERENTE DCD PRODUCTS S.R.L.

Pág. 11 de 45 FARM, GUI RMO CANOSA IF-2020-07098681-APN-INPM#ANMAT

M.N. *1*3985 M.P. 16774 UIRECTOR TECNICO DCQ PRODUCTS S.R.L.

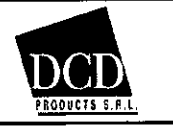

## HemosSphere INSTRUCCIONES DE USO — Anexo III.B

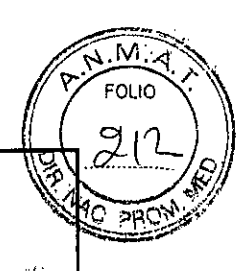

El monitor avanzado HemoSphere no contiene piezas que pueda reparar el usuario. Si retira el protector o desmonta alguna pieza, se expondrá a tensiones peligrosas. (apéndice F) Peligro de descarga o incendio. No sumerja el monitor avanzado HemoSphere, los módulos ni los

cables de la plataforma en ninguna solución líquida. No permita que ningún fluido entre en el instrumento. (apéndice F)

¡Peligro de explosión! No abra la batería, no la tire al fuego y no la almacene a altas temperaturas ni la cortocircuite. Podría incendiarse, explotar, presentar fugas o calentarse, lo que puede provocar lesiones personales graves o la muerte. (apéndice F)

El uso de accesorios, sensores y cables diferentes a los especificados podría conllevar un aumento de las emisiones electromagnéticas o una reducción de la inmunidad electromagnética. (apéndice G) Se prohibe cualquier modificación del monitor avanzado HemoSphere. (apéndice G)

Los equipos de comunicación por RF portátiles y móviles podrían afectar a todo el equipo médico electrónico, incluido el monitor avanzado HemoSphere. Se proporciona una guía sobre el mantenimiento de la separación adecuada entre equipos de comunicación y el monitor avanzado HemoSphere en tabla G-3. (apéndice G)

# **Avisos**

Los siguientes son avisos utilizados en el manual del usuario del monitor avanzado HemoSphere. Se incluyen

en el manual en los casos en que resultan relevantes para el funcionamiento o el procedimiento que se describe.

La ley federal de los Estados Unidos restringe la venta de este dispositivo y la limita exclusivamente a médicos o por prescripción facultativa.

Inspeccione el monitor avanzado HemoSphere y todos los accesorios y los equipos utilizados con el monitor en busca de daños antes de usarlos. Los daños pueden incluir grietas, ralladuras,

abolladuras, contactos eléctricos expuestos y cualquier signo de que la carcasa esté comprometida. Sujete siempre el conector, no el cable, al conectar o desconectar los cables. No retuerza ni doble los conectores. Confirme que todos los sensores y cables estén conectados de forma correcta y completa antes de su uso. (capítulo 3)

Para evitar la corrupción de datos en el monitor avanzado HemoSphere, desconecte siempre el cable del CCO del paciente y el cable de oximeu:ía del monitor antes de utilizar un desfibrilador. (capítulo 3)

No exponga el monitor avanzado HemoSphere a temperaturas extremas. Consulte las especificaciones ambientales en el apéndice A. (capítulo 3)

No exponga el monitor avanzado HemoSphere a entornos sucios o polvorientos. (capítulo 3)

No obstruya los orificios de ventilación del monitor avanzado HemoSphere. (capítulo 3)

No utilice el monitor avanzado HemoSphere en entornos en los que una iluminación fuerte dificulte la visualización de la pantalla LCD. (capítulo 3)

No utilice el monitor como dispositivo portátil. (capítulo 3)

Cuando desplace el instrumento, asegúrese de desconectar la alimentación y retirar el cable de alimentación conectado. (capítulo 3) •

Cuando conecte el monitor avanzado HemoSphere con dispositivos externos, consulte el manual de instrucciones del dispositivo externo para conocer las instrucciones completas. Compruebe que el funcionamiento del sistema sea el correcto antes de su uso clínico. (capítulo 6)

Solo personal debidamente formado podrá calibrar los puertos analógicos del monitor avanzado HemoSphere. (capítulo 6)

La precis'ón de la RVS continua durante la monitorización con el módulo Swan-Ganz de HemoSphere dependerá de la calidad y la precisión de los datos de la PAM y la PVC transmitidos desde monitores externos. Dado que el monitor avanzado HemoSphere no puede validar la calidad

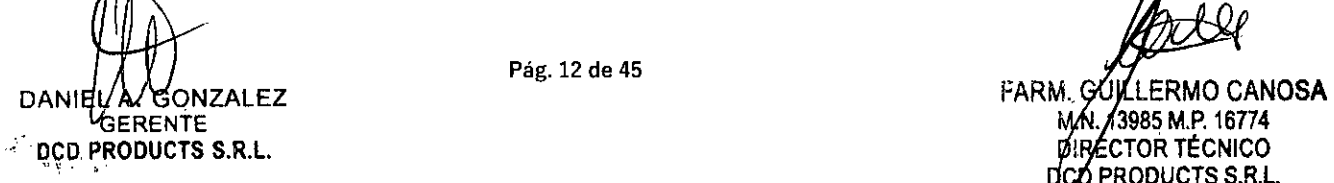

Pág. 12 de 45

**DCO PRODUCTS S.R.L.** 

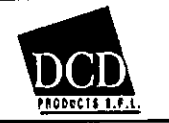

## HemosSphere INSTRUCCIONES DE USO — **Anexo III.B**

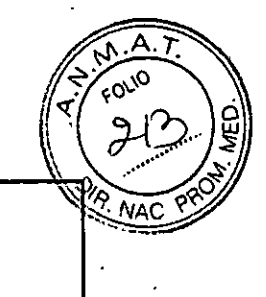

de la señal analógica de RAM y PVC procedente del monitor externo, cabe la posibilidad de que no coincidan los valores reales con los que indique el monitor avanzado HemoSphere (incluidos todos los parámetros derivados). Por tanto, no podemos garantizar la precisión de las mediciones continuas de RVS. Para conocer mejor la calidad de las señales analógicas, puede comparar regularmente los valores de PAM y PVC que aparezcan en el monitor externo con los que indique la pantalla de relaciones fisiológicas del monitor avanzado HemoSphere. Consulte el manual del usuario del dispositivo de entrada externo para más información sobre la precisión, la calibración y otras variables que pueden afectar a la señal de salida analógica del monitor externo. (capítulo 6) Realice una exploración antivirus en cualquier dispositivo USB antes de su inserción para evitar una infección por virus o mahvare. (capítulo 8)

Restablecer todos los valores de fábrica restablece todas las configuraciones con los valores de fábrica. Cualquier personalización o mbdificación de las configuraciones se perderá de forma permanente. No restablezca los valores predeterminados mientras monitoriza a un paciente. (capítulo 8)

No trate de forzar el módulo hacia el interior de la ranura. Aplique una fuerza homogénea para deslizar el módulo hasta que haga "clic" en su sitio. (capítulo 9)

Las mediciones inexactas del gasto cardiaco pueden estar provocadas por: • colocación o posición incorrectas del catéter o • variaciones excesivas en la temperatura sanguínea de la arteria pulmonar. Algunos ejemplos que provocan variaciones en la T.ªsang. incluyen, entre otros: \* estado tras cirugía de derivación cardiopulmonar,\* soluciones enfriadas o calentadas de productos sanguíneos administradas de forma central, \* uso de dispositivos de compresión secuencial; • formación de coágulos en el termistor, • anomalías anatómicas (por ejemplo, derivaciones cardiacas), • movimiento excesivo del paciente, • interferencia con la unidad electroquirúrgica o de electrocauterización, cambios rápidos en el gasto cardiaco. (capítulo 9)

Consulte el apéndice E para asegurarse de que la constante de cálculo sea la misma que la especificada en el folleto del catéter. Si la constante de cálculo es diferente, introduzca la constante de cálculo deseada de forma manual. (capítulo 9)

Los cambios repentinos en la temperatura sanguínea de la AP, como los provocados por el movimiento del paciente o la administración del fármaco del bolo, pueden provocar el cálculo del valor del GCi o del ICi. Para evitar curvas activadas de forma falsa, realice la inyección lo antes posible tras la aparición del mensaje Inyectar. (capítulo 9)

No utilice ningún sensor FloTrac ni transductor TruWave después de la "fecha de caducidad" de la etiqueta. Los productos utilizados después de esta fecha podrían presentar problemas de rendimiento de la línea o del transductor, o problemas con la esterilidad. (capítulo 10)

No se ha evaluado la efectividad de las mediciones de FT-GC en pacientes pediátricos. (capítulo 10) Las mediciones de FT-GC incorrectas pueden deberse a factores como: • Puesta a cero o nivelado del sensor/transductor incorrectos • Líneas de presión sobreamortiguadas o infraamortiguadas Variaciones excesivas en la presión sanguínea. Algunas situaciones que incluyen variaciones de la PS son, entre otras: \* bombas de balón intraaórtico; • cualquier situación en la que la presión arterial se considere incorrecta o no representativa de la presión nórtica, incluidas, entre otras:

\* vasoconstricción periférica extrema, lo que conlleva una curva de presión arterial radial comprometida,\* condiciones hiperdinámicas, como las que se observan después del trasplante de hígado; • movimiento excesivo del paciente, • interferencia en la unidad electroquirúrgica o de electrocauterización. La regurgitación valvular nórtica puede provocar una sobrevaloración del volumen sistólico/gasto cardiaco calculado en función del grado de enfermedad valvular y del volumen perdido por el reflujo hacia el ventrículo izquierdo. (capítulo 10)

Sujete siempre el conector, no el cable, al conectar o desconectar el cable. (capítulo 10)

No retuerza ni doble los conectores. (capítulo 10)

Asegúrese de que el cable de oximetría esté estabilizado de forma segura para evitar un movimiento innecesario del catéter acoplado. (capítulo 11)

El catét y el envase de calibración deben estar secos para una calibración in vitro de oximetría precisa. *L*L e la luz del catéter solo una vez finalizada la calibración in vitro. (capítulo 11)

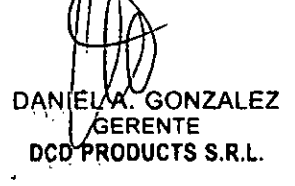

Pág. 13 de 45

IF-2020-07098681**-ARM CULLERMO CANOSA** M.N 17985 M.P. 16774 DIRECTOR TÉCNICO

PRODUCTS S.R.L

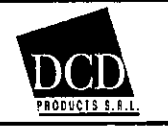

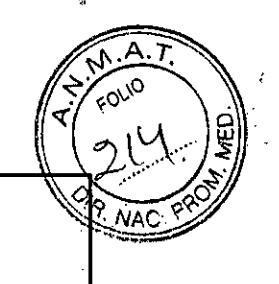

Si realiza una calibración iii vitro después de haber insertado el catéter de oximetría en el paciente, obtendrá una calibración inexacta. (capítulo 11)

La señal del ICS a veces se ve afectada por el uso de unidades electroquirúrgicas. Intente alejar el equipo y los cables de electrocauterización del monitor avanzado HemoSphere, y enchufe los cables de alimentación en circuitos de CA independientes si es posible. Si los problemas de calidad de la señal persisten, llame a un representante local de Edwards para obtener asistencia. (capítulo 11) No desconecte el cable de oximetría durante la recuperación de los datos o de la calibración. (capítulo 11)

Si el cable de oximetría se está transfiriendo de un monitor avanzado HemoSphere a otro, compruebe que la altura, el peso y el ASC del paciente sean correctos antes de iniciar la monitorización. En caso necesario, vuelva a introducir los datos del paciente. (capítulo 11)

 $\cdot$  Tenga cuidado cuando utilice la dP/dt en pacientes con estenosis aórtica grave, ya que la estenosis puede reducir el acoplamiento entre el ventrículo izquierdo y la poscarga. (capítulo 12)

 $\cdot$ La información sobre el parámetro P( $\downarrow$ BP) proporcionada en las tablas 12-7 y 12-8 se presenta como orientación general y puede no ser representativa de su expetiencia individual. Se recomienda una revisión de la hemodinámica del paciente antes de iniciar el tratamiento. Consulte *Aplicaciones clínicas* en la página 166. (capítulo 12)

Limpie y almacene el instrumento y los accesorios después de cada uso. (apéndice F)

No derrame ni rocíe liquido en ninguna parte del monitor avanzado HemoSphere, los accesorios, los módulos ni los cables. (apéndice F)

No utilice ninguna solución desinfectante que no sea de los tipos especificados. (apéndice F) NO: permita que ningún liquido entre en contacto con el conector de alimentación; permita la penetración de líquidos en los conectores o aberturas de la estructura del monitor o los módulos Si algún liquido entra en contacto con alguno de los elementos anteriormente mencionados, NO intente utilizar el monitor. Desconecte la alimentación de forma inmediata *y* llame al departamento biomédico o al representante local de Edwards. (apéndice F)

Realice inspecciones periódicas de todos los cables en busca de posibles defectos. No enrolle de forma excesiva los cables cuando los guarde. (apéndice F)

No esterilice con vapor, radiación ni óxido de etileno el cable de oximetría HemoSphere. No sumerja el cable de oximetría HemoSphere. (apéndice F)

Si se introduce una solución electrolitica como, por ejemplo, la solución de lactato de Ringer, en los conectores de los cables mientras están conectados con el monitor y el monitor está encendido, la tensión de excitación puede provocar una corrosión electrolitica *y* una rápida degradación de los contactos eléctricos. (apéndice F)

No sumerja ningún conector del cable en detergente, alcohol isopropílico o glutaraldehído. (apéndice F)

No utilice una pistola de aire caliente para secar los conectores del cable. (apéndice F)

Recicle o deseche la batería de ion de litio de acuerdo con todas las leyes federales, estatales y locales. (apéndice F)

El instrumento se ha probado y cumple los limites establecidos en la IEC 60601-1-2. Estos limites están diseñados para proporcionar una protección razonable frente a las interferencias dañinas de una instalación médica típica. Este equipo genera, utiliza y puede irradiar energía de radiofrecuencia y, si no se instala *y* utiliza de acuerdo con las instrucciones, puede provocar interferencias dañinas para otros dispositivos de las proximidades. Sin embargo, no existen garantías de que no se produzcan interferencias en una instalación concreta. Si este equipo genera interferencias dañinas a otros dispositivos (lo que puede determinarse apagando *y* encendiendo el dispositivo), se recomienda intentar corregir la interferencia en una o más de las medidas siguientes: Reoriente o reubique el dispositivo receptor. · Aumente la separación con respecto al equipo. · Consulte al fabricante para obtener ayuda. (apéndice G)

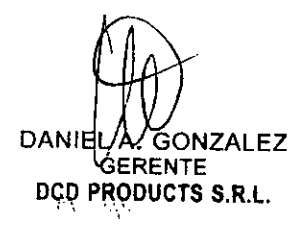

Pág. 14 de 45

FARM, G J**ERMO** CANOSA

M.N/13985 M.P. 16774 DIRECTOR TÉCNICO DCD PRODUCTS S.R.L.

Página 16 de 47

IF-2020-0709

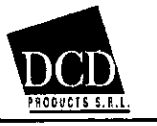

HemosSphere INSTRUCCIONES DE USO —Anexo **IILB** 

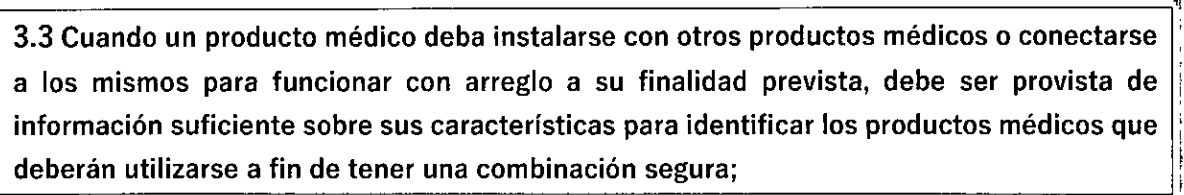

La plataforma de monitorización avanzada HemoSphere está indicada para su uso con catéteres de oximetría y Swan-Ganz, y catéteres y sensores de monitorización de presión de Edwards compatibles.

La plataforma deberá proporcionar el GC continuo y el GC intermitente con un catéter Swan-Ganz compatible,de acuerdo con las especificaciones indicadas en el apéndice A. La plataforma deberá proporcionar la presión sanguínea intravascular con un sensor FloTrac o FloTrac IQ compatible, o un TPD TruWave compatible, de acuerdo con las especificaciones indicadas en el apéndice A. La plataforma deberá proporcionar el Sv02/Scv02 con un catéter de oximetría compatible, de acuerdo con las especificaciones indicadas en el apéndice A.

Cuando no sea posible facilitar una medición precisa del parámetro hemodinámico aplicable, la plataforma emitirá alarmas, alertas, indicadores o estados del sistema.

### Accesorios

Los sensores FloTrac, FloTrac IQ y Acumen IQ se construyen a partir de dos transductores de presión desechables que convierten una señal fisiológica (o presión mecánica) en una señal eléctrica que se <sup>1</sup> transmite a través del cable al monitor del paciente. Ambos sensores tienen un diseño recto, de flujo continuo a través de los sensores de presión con un dispositivo de descarga integral.

Los sensores incluyen un dispositivo de descarga que funciona para regular el flujo de la presión y el fluido utilizando modos de descraga rápida y descargas continuas. El modo de descarga continua proporciona un flujo de la solución de lavado IV a través de un restrictor de vidrio, o de forma capilar, el cual suministra el fluido a una velocidad constante para mantener la patente de línea o que fluya en un modo de descarga continua. El modo de descraga rapida se logra tirando del dispositivo Snap-Tab, que mueve el restrictor de vidrio para permitir el paso de solución de lavado rv adicional, proporcionando una tasa de flujo más rápida para cebar la línea o limpiar la línea de sangre residual después del muestreo.

Los sensores FloTrac, FloTrac IQ, Acumen IQ, son de diseños similares y sólo se diferencian por medio del etiquetado en el dispositivo, el color del dispositivo, por el valor del chip EEPROM en el dispositivo y en el caso del FloTrac IQ y Acumen IQ, es diferente la portada y la contraportada. Los sensores FloTrac, FloTrac IQ y Acumen IQ tienen un chip EEPROM que permite que el sensor se codifique para ser compatible con el monitor específico de Edwards. Los dispositivos no contienen software.

Los sensores FloTrac, FloTrac IQ, Acumen IQ están montados en un conjunto con una cámara de goteo, , llave de paso, conectores, y el tubo en longitudes de 60 pulgadas/152 cm o 84 pulgadas/213 cm de longitud. Los sensores FloTrac, FloTrac IQ, Acumen IQ cuentan con dos cables estériles desechables:

Cable (con conector rojo) que se conecta con un cable de Edwards que está conectado específicamente para el monitor de presión que se utiliza.

Cable (con conector verde) que interactúa exclusivamente con los cables Edwards APCO para su uso con el monitor de rendimiento cardíaco basado en la presión arterial de Edwards.

Los sensores FloTrac, FloTrac IQ, y Acumen IQ están diseñados para su uso con el sistema de monitoreo de Edwards y permiten que el monitor hemodinámico puedan calcular y mostrar:

- Gasto cardíaco (CO)
- Índiçe cardíaco (IC)

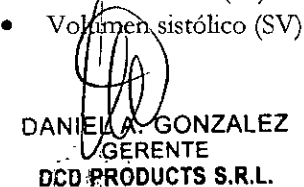

**f** 

Pág. 15 de 45

**31111 '** *pf* **- I**  FARM, GUILLERMO CANOSA<br>
IF-2020-07098681-AMMA3988W.P.107441<br>
DIRECTOR TÉCNICO<br>
Página 17 de 47 M. GONLERMO CAN DIRECTOR TÉCNICO • • PRODUCTS S.R.L.

fred &

 $\widetilde{\circ}$ 

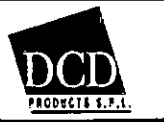

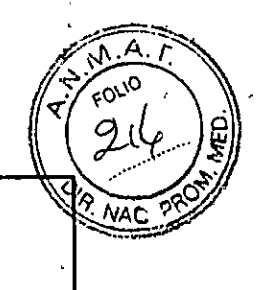

- Variación del volumen sistólico (SVV)
- Índice del volumen sistólico (SVI)
- Resistencia vascular sistémica (SVR)
- Indice de resistencia vascular sistémica (IRVS)
- Probabilidad de hipotensión (PUBP))\*/indice de Predicción de hipotensión (HPI)\*
- Contractilidad ventricular izquierda (dP/dt)\*
- Dinámica Elastancia (Eadyn)\*

La configuración de Acumen IQ es equivalente a la de la configuración de FloTrac IQ. La diferencia entre los dos modelos es estética, ya que el sensor FloTrac IQ tiene un componente de cubierta frontal con la marca FloTrac IQ, y el sensor Acumen IQ tiene un componente de la cubierta frontal con marca Acumen IQ. El empaquetado de la configuración es idéntico, excepto los cambios relacionados con el diseño.

Los sensores vienen estériles mediante oxido de etileno y son de uso único, siendo su vida útil de dos años.

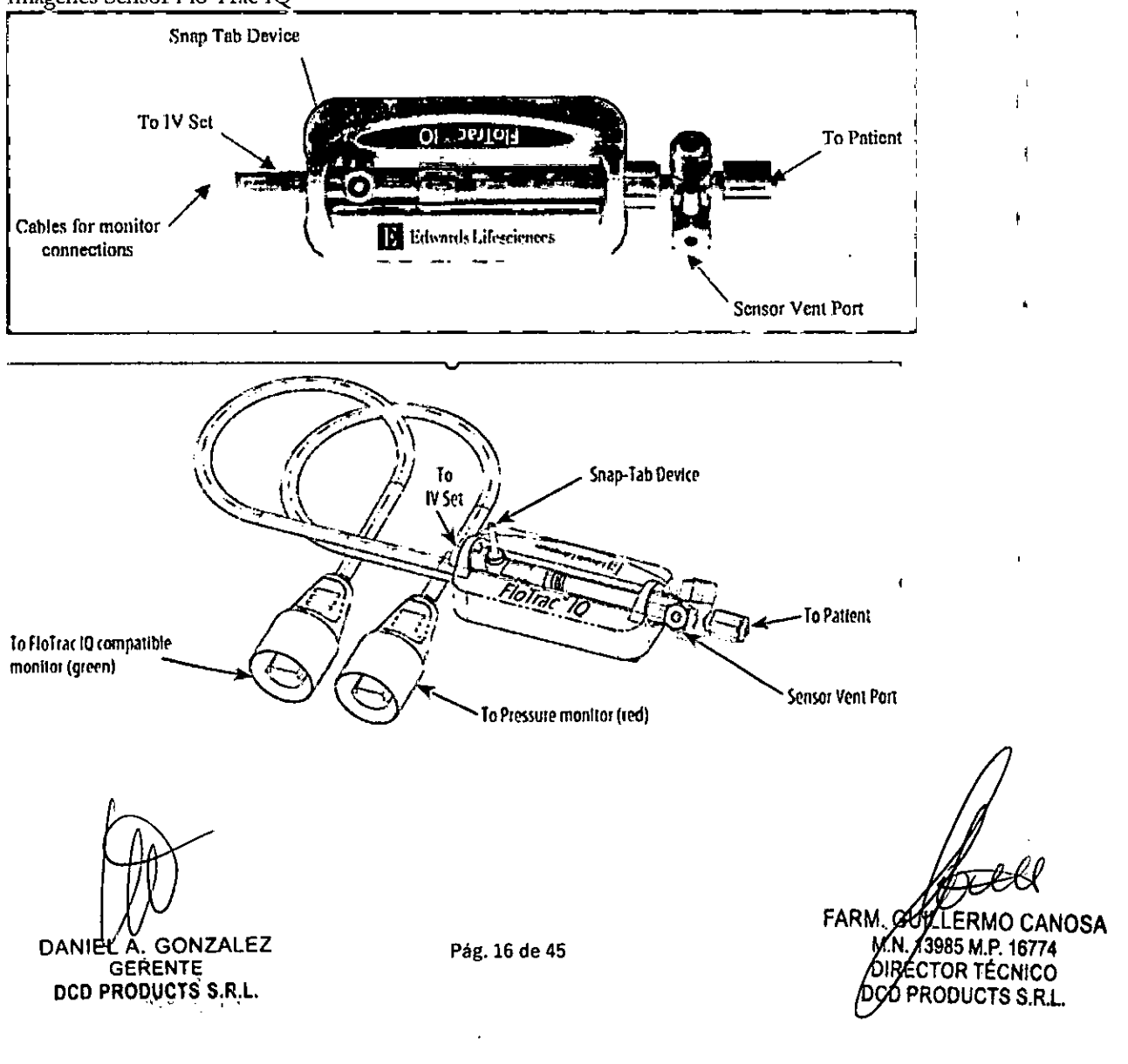

## Imágenes Sensor Flo Trac IQ

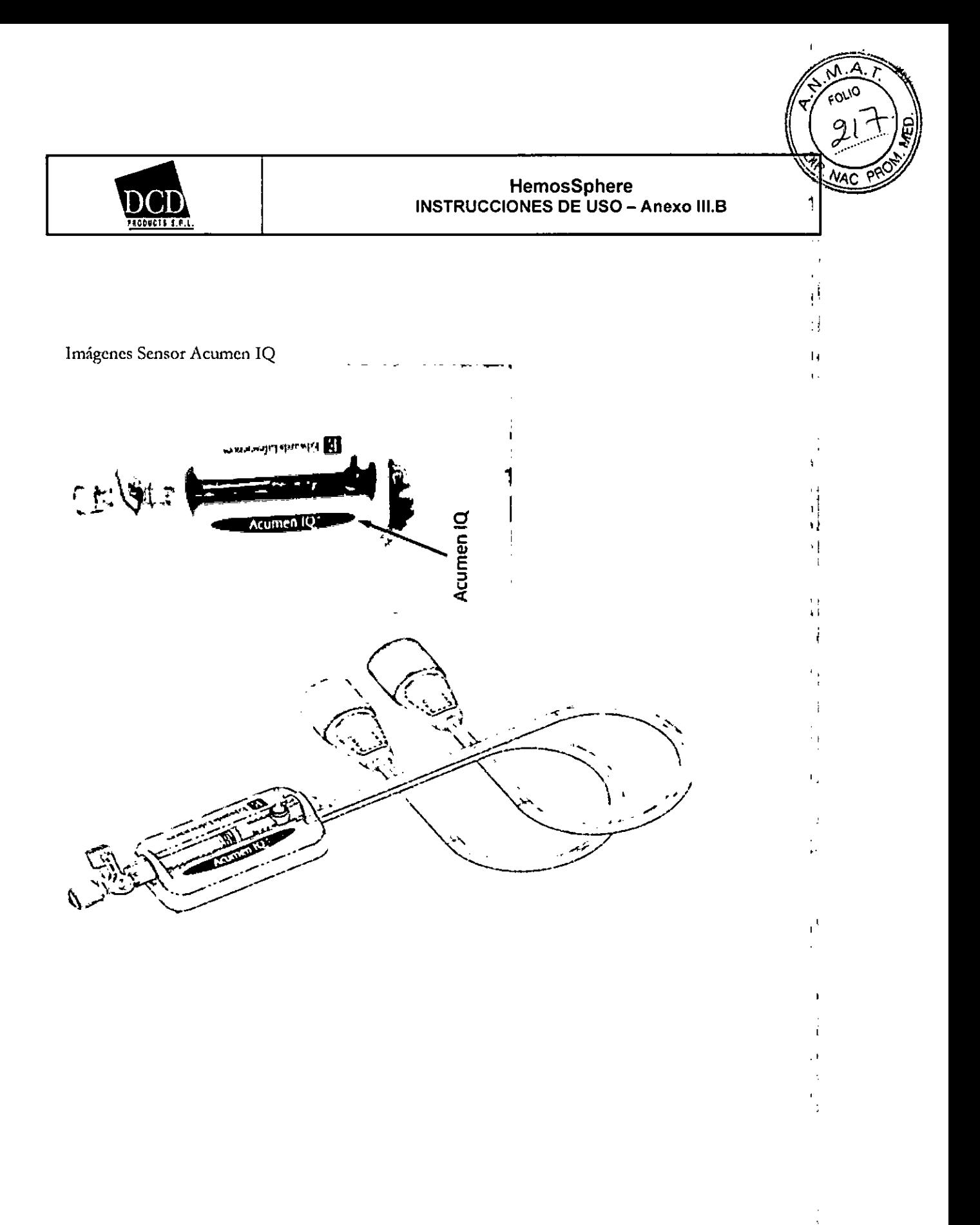

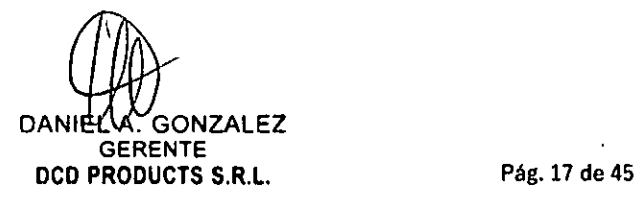

 $\vec{\omega}$ 

LLERMO CANOSA . IN985/M.A.NOVIA RECTOR TÉCNICO CD PRODUCTS S.R.L. FARM IF-2020-07098681-A**PAL INPM MAANMAT** 

 $\bar{t}^{\pm}$ 

Página 19 de 47

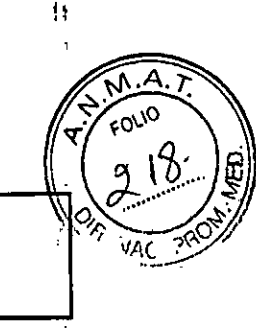

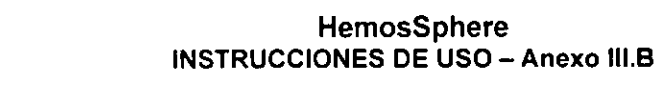

## Inicio rápido del monitor avanzado HemoSphere 4.1Monitorización del gasto cardiaco del módulo Swan-Ganz de HemoSphere

Consulte la figura 4-1 para obtener información sobre las conexiones de monitorización del módulo Swan-Ganz de HemoSphere.

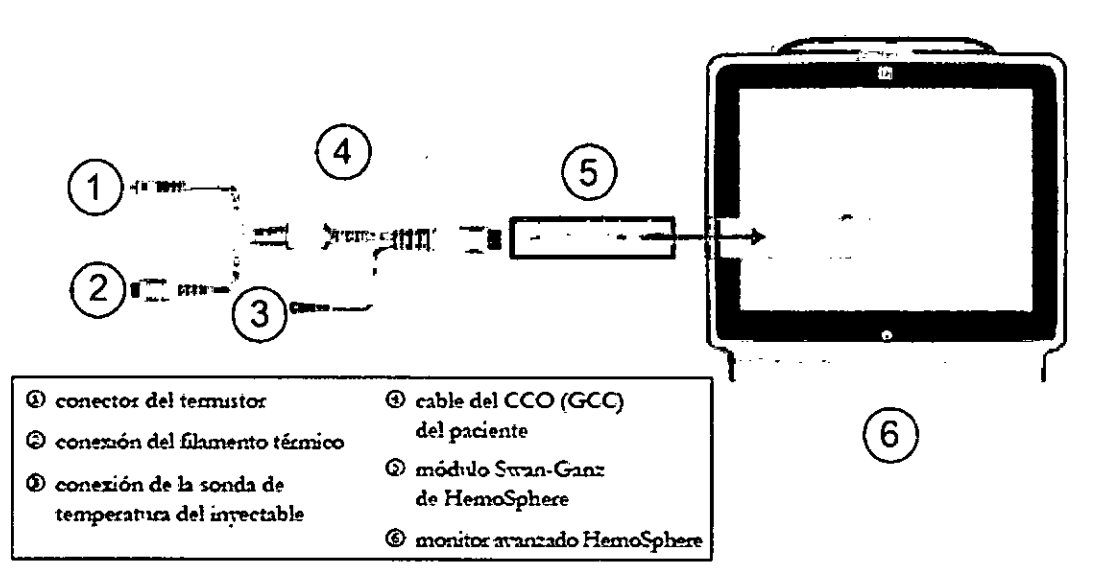

Figura 4-1 Descripción general de la conexión de monitorización mediante el módulo Swan-Ganz de HemoSphere

- 1 Asegúrese de que el monitor avanzado HemoSphere esté apagado antes de insertar el módulo Swan-Ganz de HemoSphere en el monitor. El módulo hará "clic" cuando esté bien acoplado.
- 2 Pulse el botón de alimentación pana encender el monitor avanzado HemoSphere. Se accede a todas las funciones a través de la pantalla táctil.
- 1 Seleccione el botón Continuar con el mismo paciente o el botón Nuevo paciente, e introduzca los datos de un nuevo paciente.
- 4 Conecte el cable del CCO (GCC) del paciente al módulo Suun-Ganz de HemoSphere.
- 5 Seleccione el botón del modo de monitorización Invasiva de la ventana Selección del modo de monitoriz ación.
- 6 Toque el icono de inicio o para iniciar la monitorización.
- 7 Toque el icono de selección de la pantalla del monitor para seleccionar la vista de la pantalla de monitorización deseada.
- 8 Toque fuera de la esfera del parámetro para seleccionar el parámetro clave deseado en la ventana emergente de parámetros.
- 9 Toque en una esfera de parámetro para ajustar Alarmas/objetivos.
- 10 En Marión del tipo de catétec continúe en el paso 11 en una de las secciones siguientes:
	- sección 4.1.1 para la monitorización del GC
	- sección 4.1.2 para la monitorización del GCi
	- sección 4.1.3 pata la monitotización del VT1F

DANIELA GONZALEZ Pág. 18 de 45 **MP**/GUILLERMO CANOSA (GUILLERMO CANOSA)<br>GERENTE **.N. 1898-18 de 45** IF-2020-07098681-ARN3985MAF487WIAT **DCD PRODUCTS S.R.L. DECOLOGY S.R.L. DECOLOGY S.R.L. DECOLOGY S.R.L. DECOLOGY S.R.L.** DCD PRODUCTS S.R.L.

И

Página 20 de 47

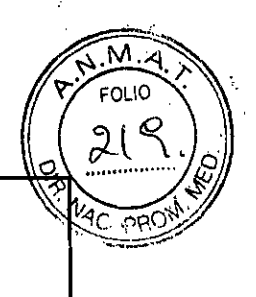

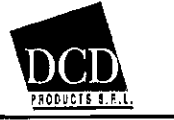

## **HemosSphere INSTRUCCIONES DE USO-** Anexo IILB

# **4.1.1 Monitorización del gasto cardiaco continuo**

# **4.1.1 Monitorización del gasto cardiaco continuo**

- 11 Acople el cable del CCO del paciente a las conexiones del catéter de CCO de Swan-Ganz del termistor  $\Omega$  v del filamento térmico  $\Theta$  (figura 4-1).
- 12 Compruebe que el catéter esté correctamente insertado en el paciente.
- 13 Toque el icono de inicio de la monitorización **g.** Apareced un temporizador de cuenta atrás

en el icono de detención de la monitorización **W** para indicar el tiempo restante hasta obtener osad

el primer valor de GC. Transcurridos entre 3 y 6 minutos aproximadamente, cuando se hayan obtenido datos suficientes, apareced un valor del CC en la esfera del parámetro.

- 14 El tiempo hasta In siguiente inedidón del GC se mostmd en la barra de información. pedodos mayores entre cálculos, seleccione ESTADISTICA DEL CC. (GCs) como parámetro clave. GCs es una estimación rápida del calor del CC.
- 15 Toque el icono de detención de la monitorización  $\{\bigotimes\}$ para detener la monitorización del GC. **00 :+4**

## **4.1.2 Monitorización del gasto cardiaco Intermitente**

Siga los pasos 1-10 al inicio de la sección 4.1 antes de contininr.

- 11 Acople el cable del CCO del paciente a la conexión del termistor del catéter Swan-Ganz  $(①. *figura* + 1).$
- 12 Conecte la sonda de temperatura del inyectable al conector de la sonda de temperatura del inyectable® del cable del CCO del paciente. El tipo de sistema del inyectable (en línea o de bailo) se detectari automáticamente.

13 Toque el icono *de* acciones clínicas iL

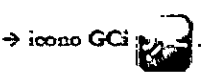

14 Seleccione la configuración siguiente en la pantalla de confientación de nueva sede:

- Volumen del inyectado: 10 mL 5 mL o 3 mL (solo sondas de tipo baño)
- Tamaño del catéter: 5,5F, 6F, 7F, 7,5F u 8F
- Constante Computación: Aparecerá Auto o el teclado para la introducción manual cuando se haya seleccionado

NOTA La constante de calculo se calcula automáticamente de acuerdo con el tipo de sistema del inyectable, el volumen del inyectable y el tamaño del catéter. Si se introduce manualmente la constante de calculo, el volumen del inyectable y el tannao del catéter se establecerán en Auto.

Modo de bolo: Auto o Manual

15 Toque el botón Iniciar serie.

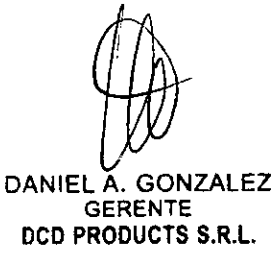

FARM GUILLERMO CANOSA .13985 M.F. 18774 RECTOR TÉCNICO **ØCD PRODUCTS S.R.L.** IF-2020-0709868

Pág. 19 de 45

Página 21 de 47

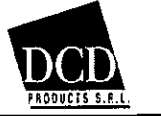

## HemosSphere **INSTRUCCIONES DE USO - Anexo III.B**

- 16 Si está en el modo de bolo automático, el mensaje Espere aparece resaltado (FESPEE) hasta que se alcance la línea de referencia témuca. Si está en el modo de bolo manual, el mensaje Preparado (preparado ) aparecerá resaltado cuando se alcance la línea de referencia térmica. Toque pomero el botón Inyectar para iniciar el procedimiento del bolo.
- 17 Cuando Inyectar esté resaltado (FIRRE), utilice un método rápido. uniforme y continuo para inyectar el bolo con el volumen seleccionado previamente.
- 18 Se resaltará Calculando ( Calculando ) y se mostrará la medición del GCi resultante.
- 19 Repita los pasos 16-18 hasta seis veces según desee.
- 20 Toque el botón Revisar y, en caso necesario, edite la serie de bolos.
- 21 Toque el botón Aceptar.

## 4.1.3 Monitorización del volumen telediastólico continuo

Siga los pasos 1-10 al inicio de la sección 4.1 antes de continuar.

- 11 Acople el cable del CCO del paciente a las conexiones del catéter volumétrico de Stran.Ganz del termistor <sup>(1)</sup> y del filamento térmico (2) (figura 4-1).
- 12 Compruebe que el catéter esté correctamente insertado en el paciente.
- 13 Conecte un extremo del cable de interfaz del ECG al panel trasero del monitor avanzado HemoSphere y el otro extremo a la salida de la señal del ECG del monitor de cabecera.
- 14 Toque el icono de inicio de la monitorización  $\mathbb{C}$  para iniciar la monitorización del GC/VDF.
- 15 Aparecerá un temporizador de cuenta atrás en el icono de detención de la monitorización

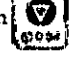

para indicar el tiempo restante hasta obtener el primer valor de GC/VD.F. Transcurridos entre 6 y 9 minutos aproximadamente, cuando se hayan obtenido datos suficientes, aparecerá un valor del VDF o FEVD en las esferas de los parámetros configuradas.

- 16 El tiempo hasta la siguiente medición del CC se mostrad en la barra de infomaación. Para períodos mayores entre cálculos, seleccione parámetros de ESTADÍSTICA (GCs, VDFs y FEVDs) como parámetros clave. GCs, VIDES y FEVDs son estimaciones rápidas del CC. VDF y FEVD.
- 17 Toque el icono de detención de la monitorización  $\{ \mathcal{D} \}$  para detener la monitorización del GC/VDF. et. et. et. et al. et al. et al. et al. et al. et al. et al. et al. et al. et al. et al. et al. et

 $\overline{\mathbb{Q}}$ DANIEL A. GONZALEZ **GERENTE** DCD PRODUCTS S.R.L.

o o FARM, OVELERMO CANOSA

IF-2020-07098681-**ARA3DBERMP#16NM**AT ECTOR TÉCNICO <u>(D</u>CD PRODUCTS S.R.L.

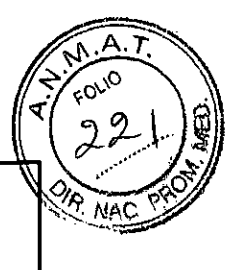

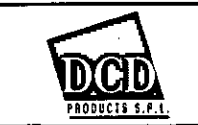

ï

# **4.2 Monitorización con el cable de presión HemoSphere**

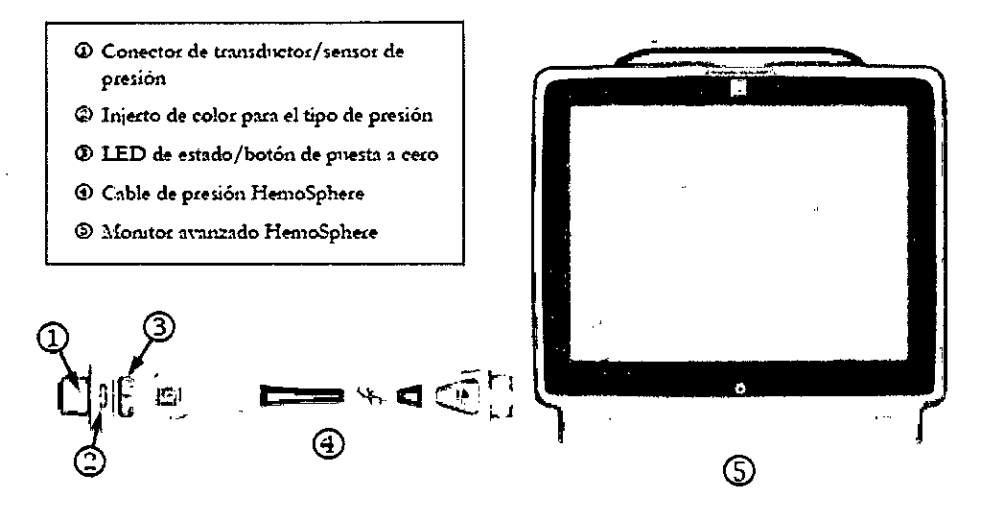

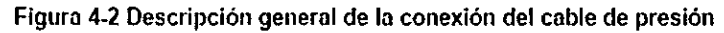

DANIEL A. GONZALEZ **GERENTE** DCO PRODUCTS S.R.L.

**Duty** FARM **GUILLERMO CANOSA** 'co PRODUCTS S.R.L. RECTOR TECNICO IF-2020-07098681-APN-INPN#ECNICOAT

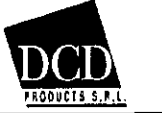

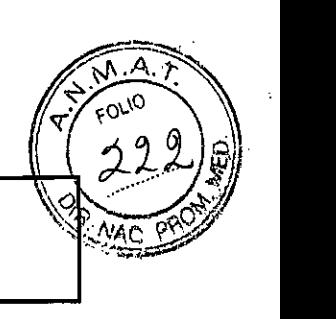

## **4.2.1 Configuración del cable de presión**

- 1 Conecte el extremo opuesto del cable de presión al monitor avanzado HemoSphere.
- 2 Pulse el botón de alimentación para encender él monitor avanzado HernoSphere. Se accede a todas las funciones a través de la pantalla táctil.
- 3 Seleccione el botón Continuar con el mismo paciente o el botón Nuevo paciente, e introduzca has datos de un nuevo paciente.
- 4 Seleccione el botón del modo de monitodzadón Mirdrnamente invasiva de la ventana Selección del modo de monitorización.
- 5 Toque el icono de micio
- 6 Conecte el sensor de presión cebado al cable de presión. El LED del cable de presión en el entorno del botón de puesta a cero en @ parpadeará en verde indicando que se la detectado el sensor de presión
- 7 Siga todas las indicaciones de las instrucciones de uso del catéter de monitorización de la presión para obtener información sobre los procedimientos de inserción y preparación del catéter.

El cable de presión HernoSphere deberá ponerse a cero antes de cada sesión de monitosizadón.

DANIEL A. GONZALEZ GERENTE DCD PRODUCTS S.R.L.

FARM. GUILLERMO CANOSA

DIRECTOR TÉCNICO **DO PRODUCTS S.R.L.** 

16774 T

Pág. 22 de 45

IF-2020-07098681

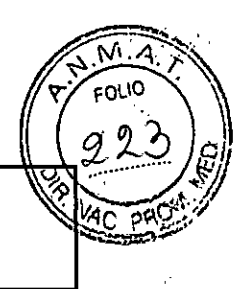

## **4.2.2** Cable de presión a cero

1 Toque el icono Cero presión/curra presión de la barra de navegación o del menú de acciones clínicas.

O BIEN

Pulse el botón Laico de puesta a cero [o] directurente en el cable ck presión (consulte la figura 4-2).

- 2 Utilice el panel Seleccione la presión para seleccionar el tipo/ubicación de sensor de presión utilizado. Las opciones pasa el transductor de presión son:
	- ART
	- PVC
	- PAF

Este paso puede omitirse durante la monitorización con un sensor FloTrac o FloTrac IQ. Si hay un sensor FloTrac o FloTtac IQ conectado. ART será la taita opción de presión disponible y se seleccionará automáticamente.

- 3 Nivele la válrnh de la llave de paso con respecto a la posición del eje flebostático del paciente de acuerdo con las instrucciones denso.
- **4** Abra la válvula de la llave de paso para medir la presión atmosférica.
- 5 Pulse el botón físico de puesta a cero -0- directamente en el cable de presión o toque el botón

depuesta. *cero •4)'* que aparece en la pantalla. Cuando la puesta a cero se Itty, complebelo, sonará un tono y aparecerá el mensaje "Puesta a cero completada". El LED del botón de puesta a cero se iluminad en verde fiio mando la puesta a cero se haya realizado correctamente.

- 6 Confirme una presión de puesta a cero estable y gire la llave de paso de modo que el sensor esté leyendo la presión intravasenlar del paciente.
- 7 Toque el icono de inicio O paca iniciar la monitoreación.
- O Toque el icono de selección de la pantalla del monitor. t.i4 para seleccionar la vista de h pantalla de monitorización deseada.
- 9 Toque fuera de la esfera del parámetro para seleccionar el parámetro clave deseado en la ventana emergente de parámetros.
- 10 Toque en una esfera de parámetro para ajustar Alarmas/objetivos.

NOTA Los límites de las alarmas para el Hypotension Probabilitylndicator, P(IBP).nopueden ainstarse.

DANIEL A. GONZÁLEZ GERENTE DCD PRODUCTS S.R.L.

*,0*  **Ware—. 'Yr** 

Pág. 23 de 45

**FARN** ANOSA 13985 M.P. 16774 RECTOR TECNICO CD PRODUCTS S.R.L. IF-2020-0709868

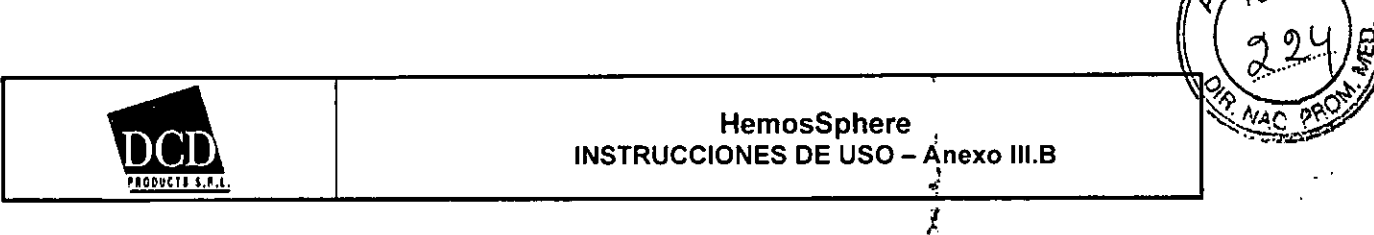

**4.3 Monitorización mediante el cable de oximetría HemoSphétre** 

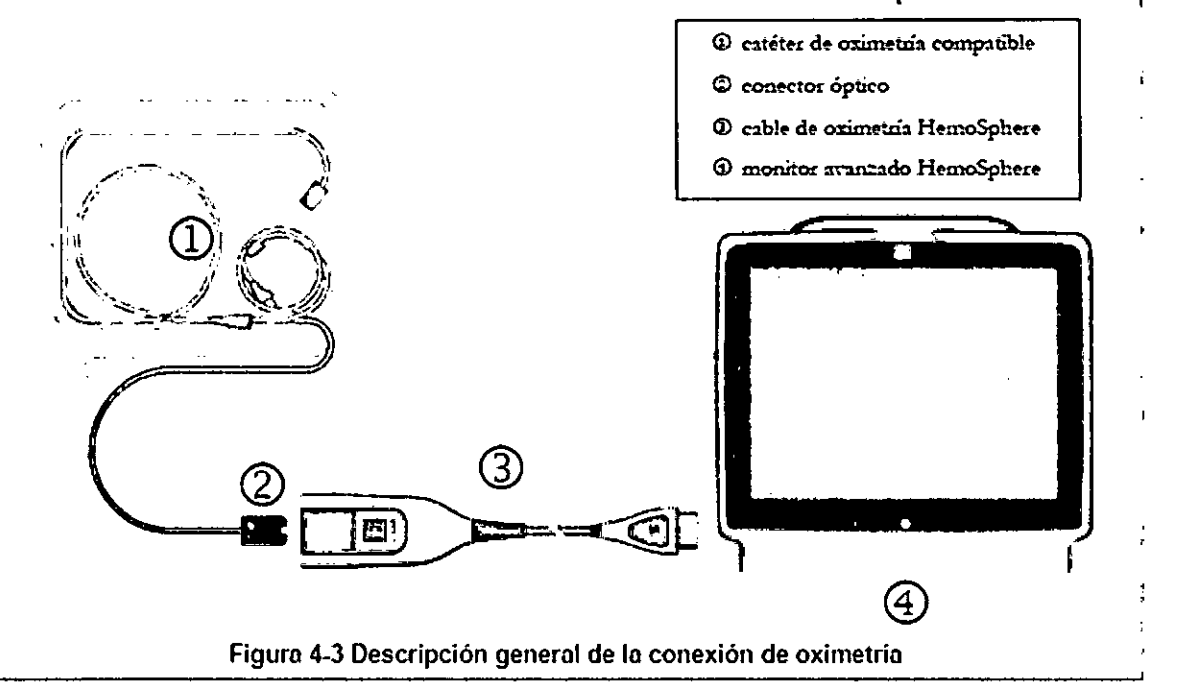

- 1 Conecte el cable de oximetaa HemoSphere al lado izquierdo del monitor avanzado HemoSphere. Consulte la figura 4-3.
- 2 Pulse el botón de alimentación para encender el monitor aranzado HemoSphere. Se accede a todas las funciones a través de la pantalla táctil
- 1 Seleccione el botón Continuar con el mismo paciente o el botón Nuevo paciente, e introduzca los datos de un miero paciente.
- **4** Seleccione el botón del modo de mortitoaación Invasiva o Mininaamente invasiva de la ventana Selección del modo de monitorización.
- 5 Toque el icono de inicio O.
- 6 El cable de oximetría HemoSphere debe calibrarse antes de cada sesión de monitorización. Continue en la sección 4.3.1 para conocer las instrucciones de la calibración in vitro y la sección 4.3.2 para las instrucciones de la calibración in vivo.

DANIEL A. GONZALEZ GERENTE<br>DCD PRODUCTS S.R.L.

DCD PRODUCTS S.R.L. Pág. 24 de 45  $IF-2020-0709868RM$ D*I*RECTOR TECNICO o PRODUCTS S.R.L. ERMO CANQSA M.**V. 18985 M.P. 167**7

## 4.3.1 Calibración in vitro

- 1 Retire una sección de la tapa de la bandeja del catéter para exponer el conector óptico.
- 2 Inserte el conecta óptico del *catéter con* la parte superior ("TOP') hacia arriba en el cable de oximetría y encájelo en su sitio.
- 3 Toque el icono de acciones clínicas  $\left(\begin{array}{c} x \\ y \end{array}\right) \rightarrow$  icono de Calibración osimetría
- 4 Seleccione Tipo de oximetría: ScvO<sub>2</sub>, o SvO<sub>2</sub>.
- 5 Toque el botón Calibración in vitro.
- 6 Introduzca el valor de la hemoglobina (Hb) o del hematocrito (Hct) del paciente. Puede ntilizarse un valor predeterminado hasta que la Hb o el Hct del paciente estén disponibles.
- 7 Toque el botón Calibrar.
- 8 Cuando la calibración haya finalizado correctamente, se mostrurá el mensaje siguiente: Calibración in vitro OK inserte catéter
- 9 Inserte el catéter como se describe en las instrucciones de uso del catéter.
- 10 Toque el botón Iniciar.
- 11 Si Scv $O_2$ /Sv $O_2$  no son parámetros clave actuales, toque la etiqueta del parámetro mostrado ubicada fuera de cualquier esfera de parámetro para seleccionar Scr $O_2$ /Sr $O_2$  como parámetro clave de la ventana emergente de parámetros.
- 12 Toque en una esfera de parámetro ScvO<sub>2</sub>/SvO<sub>2</sub> para ajustar Alarmas/objetivos.

#### 4.3.2 Calibración in vivo

- 1 Inserte el catéter como se describe en las instrucciones de uso del catéter.
- 2 Inserte el conector óptico del catéter con la parte superior ("TOP") hacia arriba en el cable de oximetría y encájelo en su sitio.
- 3 Toque el icono de acciones clínicas  $\|\cdot\|$  + icono de calibración de ordmetría
- 4 Seleccione Tipo de oximetría: SevO<sub>2</sub> o SvO<sub>2</sub>.
- 5 Torpe el botón Calibración in viro.

Si la configuración no se realiza correctamente, se mostrará uno de los mensajes siguientes:

Advertencia: Se ha detectado un artefacto o un enclavamiento en la pared- Recoloque el catéter.

#### **OBIEN**

#### Advertencia: Señal inestable.

6 Si aparece el mensaje "Se ha detectado un artefacto o un endatmniento en la pared" o el mensaje "Señal inestable'', intente resolver el problema como se indica en el *apítuto 10: \_iyuercy resolsocián*  de problemas y toque el botón Recalibrar para reiniciar la configuración de la línea de base. O BIEN

Toque el botón Continuar para continuar con la operación de aspiración.

7 Cuando la calibración de la linea de base se haya realizado con tito, toque él botón Aspirar y, a continuación. aspire La muestra de sanzre y envíela al laboratorio paca un análisis medido mediante coasimetto.

 $\downarrow \downarrow \downarrow \downarrow$ DANEL A. GONZALEZ GERENTE DCD PRODUCTS S.R.L.

Pág. 25 de 45

FARM.GY  $1396$  M.P. 161 $\Lambda$ ECTOR I ECNICO CD PRODUCTS S.R.L. IF-2020-0709868

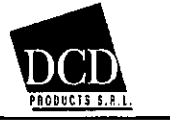

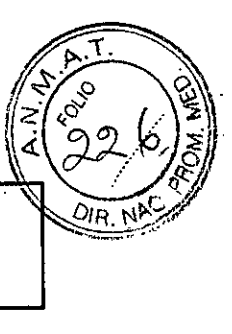

- 8 Introduzea Hb o Het y Sev $O_2/SvO_2$  cuando reciba los valores del laboratorio.
- 9 Toque el botón Calibrar.
- 10 Toque el icono de selección de la pantalla del monitor para seleccionar la vista de la pantalla de monitoración deseada.
- 11 Toque b etiqueta del parámetro mostrado ubicada fuera de cualquier esfera de parámetro para seleccionar ScvO<sub>2</sub>/SvO<sub>2</sub> como parámetro clave de la ventana emergente de parámetros.
- 12 Toque en una esfera de parámetro ScvO<sub>2</sub>/SvO<sub>2</sub> pam ajustar Alarmas/objetivos.

## **Monitor avanzado HemoSphere con el cable de presión HemoSphere**

El monitor avanzado HemoSphere, cuando se utiliza con el cable de presión HemoSphere y el sensor de gasto cardiaco (GC) basado en la presión arterial de Edwards, está indicado para pacientes sometidos a cuidados intensivos en los que debe evaluarse de forma continua el equilibrio entre la función cardiaca, el estado de los fluidos y la resistencia vascular.

Puede usarse para la monitorización de los parámetros hemodinámicos junto con un protocolo de terapia perioperatoria dirigida a objetivos en un entorno hospitalario. Consulte las indicaciones de uso del sensor de GC basado en la presión arterial de Edwards para obtener información acerca de las poblaciones de pacientes objetivo específicos del sensor utilizado.

El monitor avanzado HemoSphere, cuando se utiliza con el cable de presión HemoSphere y el sensor del transductor de presión desechable (TPD) de Edwards, está indicado para pacientes sometidos a cuidados intensivos en los que debe monitorizarse la presión intravascular. Consulte la información de las indicaciones de uso de los catéteres Swan-Ganz o TPD de Edwards para obtener información acerca de las poblaciones de pacientes objetivo específicas del sensor utilizado.

La función AcumenTM Hypotension Probability Indicator (HPI) proporciona al médico información fisiológica sobre la probabilidad de que un paciente se convierta en un caso de hipotensión (definida como presión arterial media < 65 mmlilg durante al menos un minuto) y sobre los valores hemodinámicos asociados.

La función Acumen HPI está indicada para su uso en pacientes sometidos a monitorización hemodinámica avanzada. La función Acumen HPI se considera información cuantitativa adicional sobre la situación fisiológica del paciente solo como referencia y.no deberán tomarse decisiones terapéuticas basadas únicamente en el parámetro Acumen Hypotension Ptobability Indicator. Consulte las indicaciones de uso del sensor Edwards FloTrac IQ para obtener información sobre las poblaciones de pacientes objetivo.

Consulte la información de uso previsto para obtener una lista completa de los parámetros medidos y derivados disponibles para cada población de pacientes.

## **Monitor avanzado HemoSphere con cable de oximetría HemoSphere**

El monitor avanzado HemoSphere —si se utiliza con el cable de oximetría HemoSphere y los catéteres de oximetría de Edwards— está indicado para utilizarse en pacientes adultos y pediátricos sometidos a cuidados intensivos que necesitan una monitorización de la saturación de oxígeno venoso (Sv02 y Scv02), así como de los parámetros hemodinámicos derivados, en un entorno hospitalario. Consulte la información de las indicaciones de uso del catéter de oximetría de Edwards para obtener información acerca de las poblaciones de pacientes objetivo específicas del catéter utilizado.

Consulte la información de uso previsto para obtener una lista completa de los parámetros medidos y derivados disponibles para cada población de pacientes.

Puede consultar una lista completa de los parámetros disponibles durante la monitorización con el monitor avanzado HemoSphere y un módulo Swan-Ganz de HemoSphere conectado en la tabla 1-1.

DANIEL A. GONZALEZ GERENTE DCD PRODUCTS S.R.L.

Pág. 26 de 45

Szy<br>
Salte la<br>
didos<br>
on el<br>
bla 1-1.<br> **GUI VIERMONANDBA**<br>
M. 13985 M.P. 16774<br>
RECTOR TÉCNICO<br>
DPRODUCTS S.R.L. IF-2020-0709868ARAAPOLAD YERMA NG MANGBA M.N. 13985 M.P. 16774 DIRECTOR TÉCNICO DCD PRODUCTS S.R.L. Página 28 de 47

/<br>**byth** 

**//17** 

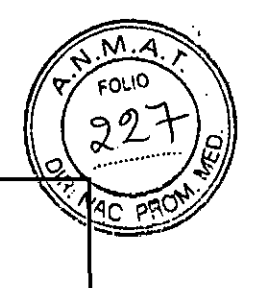

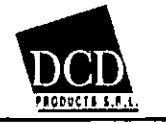

# Tabla 1-1 Lista de parámetros disponibles del módulo Swan-Ganz de HemoSphere

Tabla 1-1 Lista de parámetros disponibles del módulo Swan-Ganz de HemoSphere

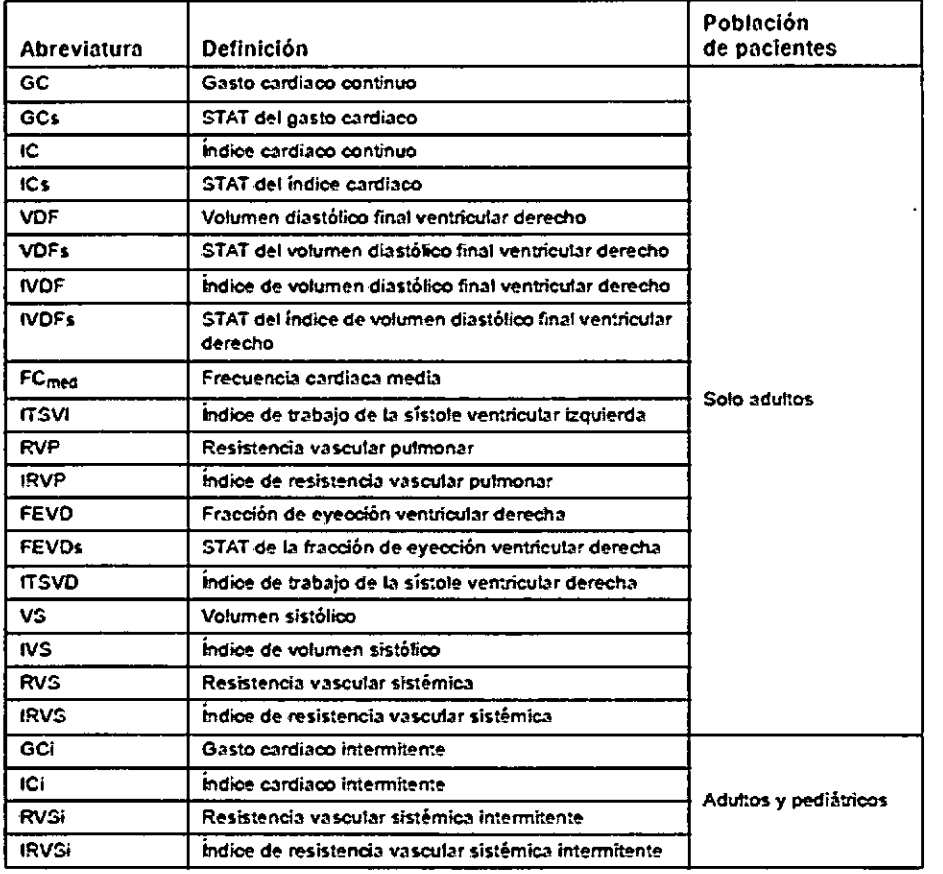

Puede consultar una lista completa de los parámetros disponibles durante la monitorización con el monitor avanzado HemoSphere y un cable de presión FlemoSphere conectado en la tabla 1-2.

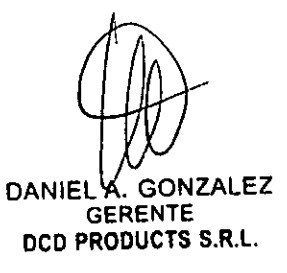

Pág. 27 de 45

FARM GUILLERMO CANOSA . 13985 M.P. 16774 IF-2020-0709868 breed volviour text sol MAT DCD PRODUCTS S.R.L.

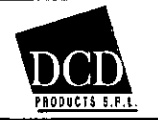

## HemosSphere INSTRUCCIONES DE USO — Anexo III.B

ంఁ

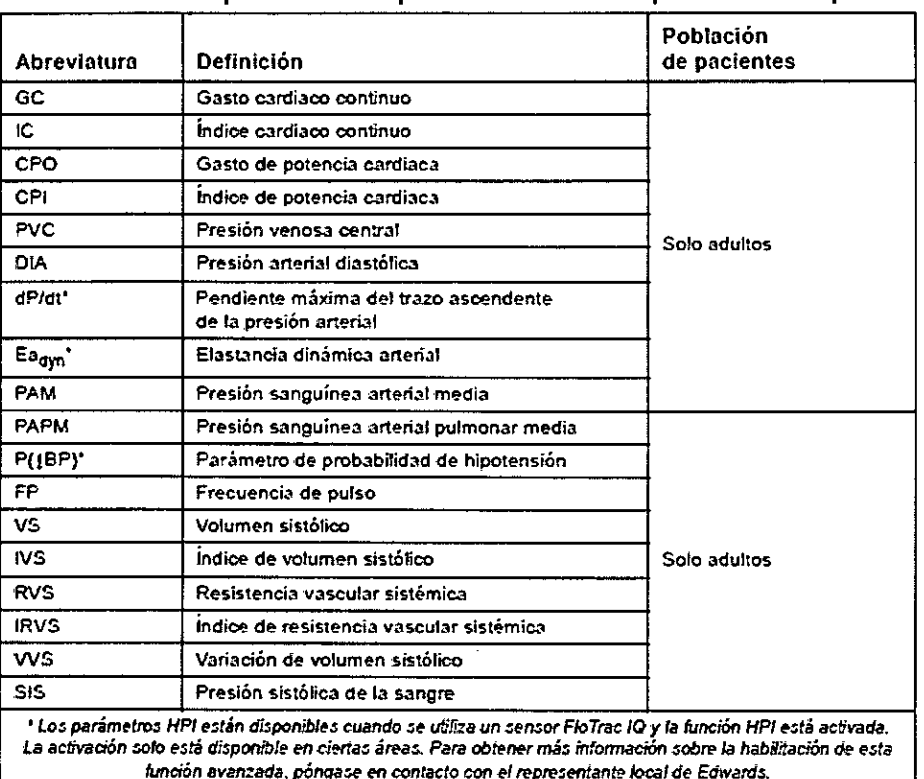

Tabla 1-2 Lista de parámetros disponibles del cable de presión HemoSphere

Puede consultar una lista completa de los parámetros disponibles para pacientes adultos y pediátricos durante la monitorización con el monitor avanzado HemoSphere y un cable de oximetría HemoSphere conectado en la tabla 1-3

## Tabla 1-3 Lista de parámetros disponibles del cable de oximetría HemoSphere

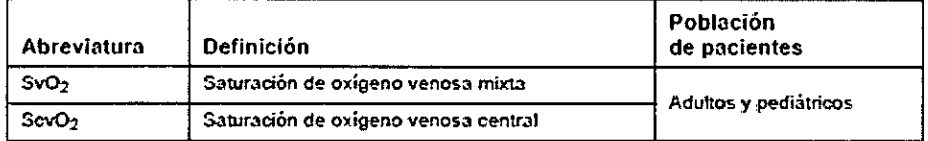

Puede consultar una lista completa de los parámetros disponibles para pacientes adultos y pediátricos durante la monitorización con el monitor avanzado HemoSphere, así como con un módulo y un cable de oximetría Swan-Ganz de HemoSphere conectados en la tabla 1-4.

#### Tabla 1-4 Lista de parámetros disponibles del módulo Swan-Ganz de HemoSphere con cable de oximetria

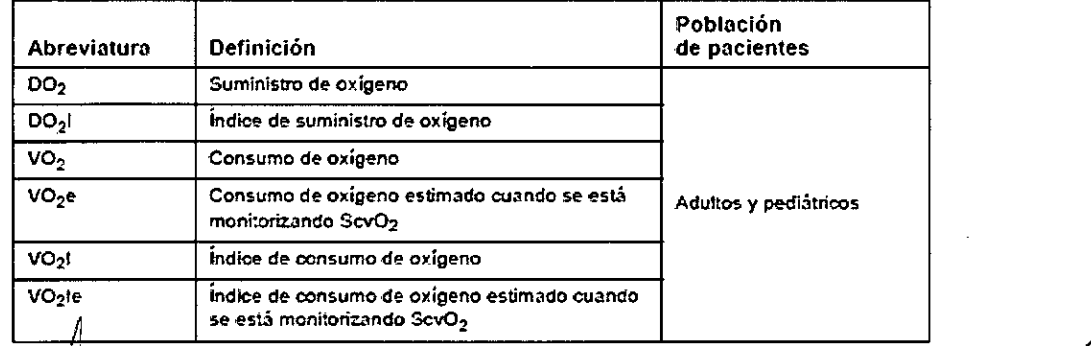

Puede completa de los parámetros disponibles para pacientes adultos y pediátrico

**DANIE** L/ A GONZALEZ<br>GERENTE DCD PRODUCTS S.R.L.

Pág. 28 de 45

IF-2020-07098681FARNY-GOILLERMO CANOSA

**.13985** M.P. 16774 LØIRECTOR TÉCNICO DCD PRODUCTS S.R.L.

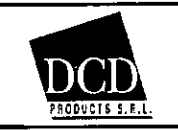

## HemosSphere INSTRUCCIONES DE USO — Anexo III.B

durante la monitorización con el monitor avanzado HemoSphere, así como con un cable de oximetría y un cable de presión HemoSphere conectados en la tabla 1-5.

Tabla 1-5 Lista de parámetros disponibles con el cable de oximetría y el cable de presión HemoSphere

| Abreviatura        | Definición                                                                              | Población de<br>pacientes |
|--------------------|-----------------------------------------------------------------------------------------|---------------------------|
| DO <sub>2</sub>    | Suministro de oxígeno                                                                   | Solo aduitos              |
| DO <sub>2</sub>    | indice de suministro de oxígeno                                                         |                           |
| VO <sub>2</sub>    | Consumo de oxígeno                                                                      |                           |
| VO <sub>2</sub>    | Consumo de oxígeno estimado cuando se está<br>monitorizando SevO <sub>2</sub>           |                           |
| VO <sub>2</sub> 1  | indice de consumo de oxígeno                                                            |                           |
| VO <sub>2</sub> le | Indice de consumo de oxígeno estimado cuando<br>se está monitorizando ScvO <sub>2</sub> |                           |

3.4. Todas las informaciones que permitan comprobar si el producto médico está bien instalado y pueda funcionar correctamente y con plena seguridad, así como los datos relativos a la naturaleza y frecuencia de las operaciones de mantenimiento y calibrado que haya que efectuar para garantizar permanentemente el buen funcionamiento y la seguridad de los productos médicos;

# **Instalación del monitor avanzado HemoSphere**

# 3.3.1 Opciones y recomendaciones de montaje

El monitor avanzado HemoSphere debe colocarse sobre una superficie plana estable o montarse con seguridad sobre una base compatible, de acuerdo con las prácticas de su institución. El usuario deberá estar colocado frente al monitor y muy cerca durante el uso. El dispositivo está diseñado para que solo lo utilice un usuario cada vez. Como accesorio opcional, se encuentra disponible una base con ruedas para el monitor avanzado HemoSphere. Consulte *Descnpión adicional de los accesorios* en la página 207 para obtener más información. Póngase en contacto con el representante local de Edwards para obtener recomendaciones sobre las opciones de montaje adicionales.

## ADVERTENCIA

## ¡Peligro de explosión!

No utilice el monitor avanzado HemoSphere en presencia de una mezcla de anestésico nflamable con aire, oxígeno u óxido nitroso.

Asegúrese de que el monitor avanzado HemoSphere esté colocado o montado de forma segura y de que todos los cables y cables auxiliares estén dispuestos de forma adecuada para minimizar los riesgos de daños a los pacientes, los usuarios o el equipo.

No apile otros equipos u objetos sobre el monitor avanzado HemoSphere.

El monitor avanzado HemoSphere debe colocarse en una posición vertical para garantizar la protección frente a la entrada de líquidos nivel IPX1.

No salpique líquidos sobre la pantalla de monitorización. La acumulación de liquido puede hacer que no funcione la pantalla táctil.

No coloque el monitor de modo que sea difícil acceder a los puertos del panel trasero o al cable de alimentación.

El equipo está clasificado para utilizarse con equipos quirúrgicos de alta frecuencia. Las interferencias de los equipos quirúrgicos de alta frecuencia pueden ocasionar inexactitudes en la medición de los

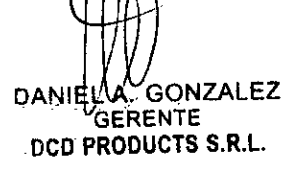

Pág. 29 de 45

FARM. GUILLERMO CANOSA N JNPAVP#ANM/AT DIRECTOR TÉCNICO DCØ PRODUCTS S.R.L. IF-2020-07098681-AF

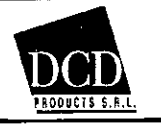

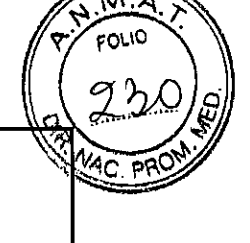

parámetros. Para reducir los peligros que puedan derivarse del uso de equipos quirúrgicos de alta frecuencia, utilice únicamente accesorios y cables de paciente no dañados, conectados de acuerdo con las especificaciones de este manual del usuario.

El sistema está clasificado para utilizarse con desfibriladores. Para garantizar un funcionamiento adecuado a prueba de desfibriladores, utilice únicamente accesorios y cables de paciente no dañados, conectados de acuerdo con las especificaciones de este manual del usuario.

Todo el equipo IEC/EN 60950, incluidas las impresoras, deberá colocarse a no menos de 1,5 metros de la cama del paciente.

## AVISO

No exponga el monitor avanzado HemoSphere a temperaturas extremas. Consulte las especificaciones ambientales en el apéndice A.

No exponga el monitor avanzado HemoSphere a entornos sucios o polvorientos.

No obstruya los orificios de ventilación del monitor avanzado HemoSphere.

No utilice el monitor avanzado HemoSphere en entornos en los que una iluminación fuerte dificulte la visualización de la pantalla LCD.

No utilice el monitor como dispositivo portátil.

# **3.3.2 Instalación de la batería**

Abra la puerta de la batería (figura 3-3) e insértela en el compartimento correspondiente, asegurándose de que esté completamente insertada y asentada. Cierre la puerta de la batería y asegúrese de que el cerrojo esté bien bloqueado. Siga las instrucciones indicadas a continuación para conectar el cable de alimentación y, a continuación, cargar completamente la batería. No utilice una batería nueva como fuente de alimentación hasta que se haya cargado por completo.

NOTA Para asegurarse de que la carga de la batería mostrada en el monitor es precisa, acondicione la batería antes de su primer uso. Para obtener información sobre el mantenimiento y el

acondicionamiento de la batería, consulte *Mantenimiento de la batería* en la página 227.

La batería HemoSphere está diseñada como una fuente de alimentación alternativa durante un corte de alimentación y solo puede mantener la monitorización durante un tiempo limitado.

ADVERTENCIA Asegúrese de que la batería esté completamente insertada y la puerta de la batería esté bien bloqueada. Si una batería se cae, podría dañar gravemente a los pacientes o médicos.

Utilice únicamente baterías aprobadas por Edwards con el monitor avanzado HemoSphere. No cargue la batería fuera del monitor. Si lo hace, podría dañar la batería o lesionar al usuario.

Para evitar interrupciones en la monitorización durante un corte de alimentación, se recomienda utilizar el monitor avanzado HemoSphere con la batería insertada.

En caso de corte de alimentación *y* agotamiento de la batería, el monitor realizará un procedimiento de apagado controlado.

# **3.3.3 Conexión del cable de alimentación**

Antes de conectar el cable de alimentación al panel trasero del monitor, compruebe que la cubierta de entrada del cable de alimentación esté instalada:

1 En ese caso, retire los dos tornillos (figura 3-5) que sujetan la cubierta de entrada del cable de alimentación en el panel trasero del monitor.

2 Conecte el cable de alimentación desmontable. Asegúrese de que el enchufe está bien fijado. 3 Fije la cubierta de entrada del cable de alimentación sobre el enchufe, dirigiendo el cable de

alimentación a través de la abertura de la cubierta y presionando la cubierta y la junta hacia arriba contra el panel trasero del monitor, mientras mantiene alineados los dos agujeros de tornillo. 4 Vuelva a introducir los tornillos para fijar la cubierta en el monitor.

5 Conecte el cable de alimentación a una toma de calidad hospitalaria.

X. GONZALE<sup>2</sup><br>ERENTE = R.L.<br>ERENTE = R.L. DAM<sup>B</sup> GERENTE oco

FARM, GUIZZERMO CANOSA IF-2020-07098681-AP**DIABOTDR#PÉGNICO**T 985 M.P. 16774 RODUCTS S.R.L

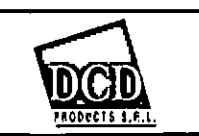

FOLIC

**PR** 

ADVERTENCIA No utilice la plataforma de monitorización avanzada HemoSphere sin que haya instalada una cubierta de entrada del cable de alimentación. De lo contrario, podría producirse la entrada de fluidos.

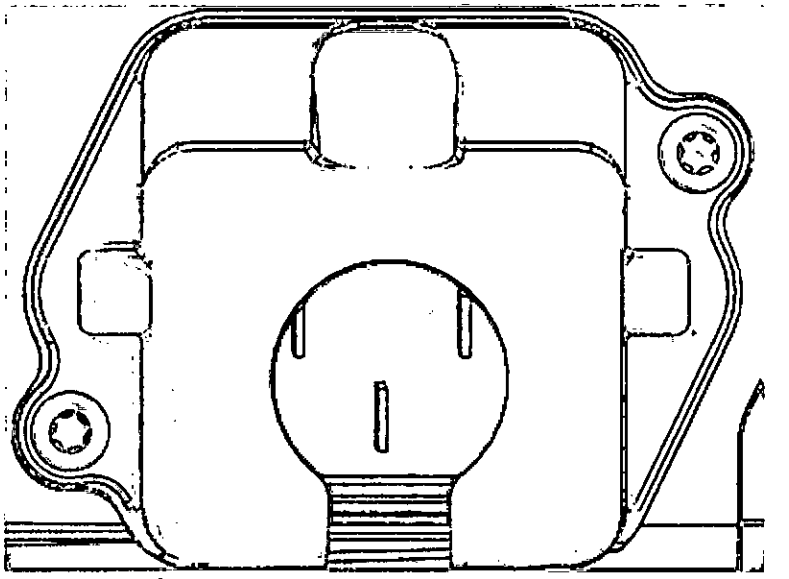

Figura 3-5 Cubierta de entrada del monitor avanzado HemoSphere: ubicaciones de los tornillos

# **3.3.3.1 Conexión equipotencial**

Este monitor DEBE conectarse a tierra durante el funcionamiento (equipo de Clase I conforme al estándar IEC 60601-1). Si no hay disponible un conectar de calidad hospitalaria o uno de tres clavijas, deberá consultarse al electricista del hospital para garantizar una conexión de toma a tierra adecuada. Se suministra un terminal equipotencial en el panel trasero del monitor (figura 3-2) para su conexión a un sistema de puesta a tierra equipotencial (cable equipotencial).

ADVERTENCIA No utilice cables alargadores ni regletas con múltiples tomas para conectar el cable de alimentación. Utilice únicamente el cable de alimentación proporcionado y no otros cables de alimentación desmontables.

Para evitar el riesgo de descarga eléctrica, el monitor avanzado FlemoSphere solo puede conectarse con una red eléctrica de suministro con toma de tierra de protección. No utilice adaptadores de tres patillas ni de dos patillas.

La fiabilidad de la toma a tierra solo puede obtenerse si el instrumento está conectado con una toma con una marca para hospitales ("hospital only", "hospital grade" o una equivalente).

Desconecte el monitor de la fuente de alimentación de CA desenchufando el cable de alimentación de la red de CA. El botón de encendido/apagado del monitor nodesconecta el sistema del suministro de alimentación de CA.

AVISO Cuando desplace cl instrumento, asegúrese de desconectar la alimentación y retirar el cable de alimentación conectado.

# **3.3.4 Conexión y desconexión de un módulo de monitorización hemodinámica**

El monitor avanzado HemoSphere se envía con dos módulos de expansión estándar y un módulo de expansión L-Tech. Antes de insertar un nuevo módulo de tecnología de monitorización, extraiga el módulo de expansión pulsando el botón de liberación para desbloquear el módulo vacío y deslizarlo hacia fuera.

Inspeccione el nuevo módulo en busca de daños externos antes de la instalación. Inserte el módulo de

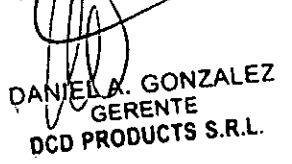

Pág. 31 de 45  $IF-2020-07098681 FPRM_2$ CAM $Q$ CANOSA

**73985 M.** CTOR TÉCNICO PRODUCTS S.R.L.

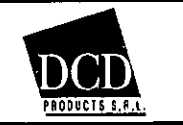

monitorización deseada en la ranura abierta aplicando una presión homogénea para deslizar y encajar el módulo en su sitio.

# 3.3.5 Conexión y desconexión de un cable de monitorización hemodinámica

Ambos puertos para cables de monitorización están equipados con un mecanismo de bloqueo magnético.

Inspeccione el cable en busca de daños antes de conectarlo. Un cable de monitorización se encajará en su sitio cuando esté adecuadamente asentado en el puerto. Para desconectar un cable, sujete por el enchufe para tirar de él en dirección contraria al monitor.

# 3.3.6 Conexión de cables de dispositivos externos

El monitor avanzado HemoSphere utiliza datos monitorizados subordinados para calcular ciertos parámetros hemodinámicos. Esto incluye datos de los puertos de datos de entrada de presión y un puerto de entrada del monitor del ECG. Todas las conexiones de cable subordinadas se encuentran en el paneltrasero del monitor (figura 3-2). consulte *Accesorios obligatorios para los cables); los módulos de la plataforma* en la página 42 para obtener una lista de los parámetros calculados disponibles con determinadas conexionesde cables. Para obtener más información sobre la configuración de los puertos analógicos de presión, consulte *Entrada de señal de presión analógica* en la página 97.

# NOTA IMPORTANTE

El monitor avanzado HemoSphere es compatible con entradas subordinadas analógicas de presión y del ECG de cualquier monitor de cabecera externo con puertos de salida subordinada analógica que cumplan las especificaciones de entrada de señal identificadas en el apéndice A, tabla A-4 de este manual del usuario. Dichas especificaciones proporcionan una forma cómoda de utilizar la información de un monitor de cabecera para calcular los parámetros hemodinámicos adicionales que se deben mostrar. Se trata de una función opcional que no afecta a la función principal del monitor avanzado HemoSphere de monitorizar el gasto cardiaco (con el módulo Swan-Ganz de HemoSphere) y la saturación del oxígeno venoso (con el cable de oximetría HemoSphere).

ADVERTENCIA Utilice solo accesorios cables y componentes del monitor avanzado HemoSphere suministrados y etiquetados por Edwards. El uso de otros accesorios, cables o componentes sin etiquetar podría afectar a la seguridad del paciente y a la precisión de la medición.

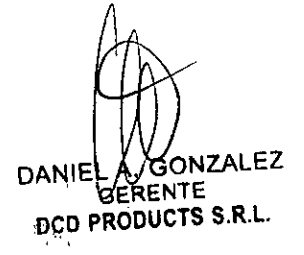

Pág. 32 de 45

FARM. GU DOM<br>A GUMLERMO CAN<br>MUXIZORTMA DRIVIN<br>DIRECTOR TECNICO RODUCTS S.R.L. IF-2020-0709868

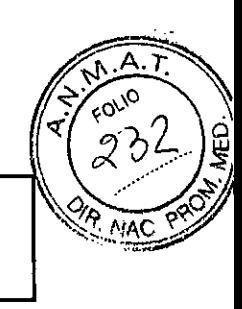

Página 34 de 47

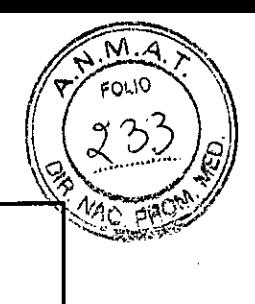

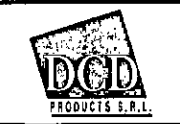

# **Conexiones de tecnología hemodinámica del monitor avanzado HemoSphere**

El monitor avanzado HemoSphere está equipado con tres ranuras para módulos de expansión tecnológica (dos de tamaño estándar y uno grande [L-Tech]) y dos puertos para cables. Los puntos de conexión del módulo y los cables se encuentran en el panel izquierdo. Consulte la figura 1-1.

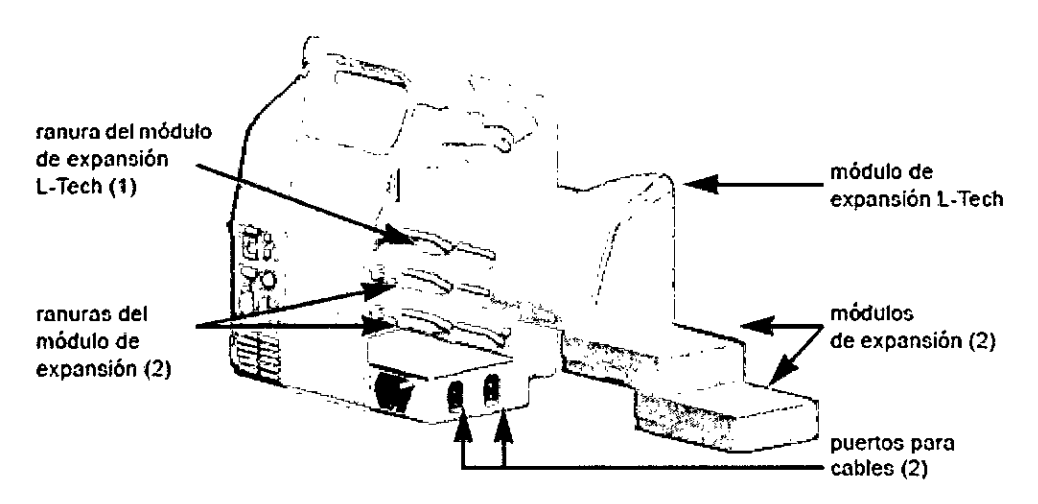

## Figura 1-1 Conexiones de tecnología hemodinámica del monitor avanzado HemoSphere

Cada módulo/cable está asociado a una tecnología de monitorización hemodinámica específica de Edwards.

Los módulos disponibles actualmente incluyen el módulo Swan-Ganz de HemoSphere, presentado a continuación y descrito de forma detallada en el capítulo 9, *Monitonizadón mediante el módulo Sman-Ganz, de HemoSphere.* Los cables disponibles actualmente incluyen el cable de presión HemoSphere, presentado a continuación y descrito de forma detallada en el capítulo 10, *Monitonzación con el cable de presión blemoSphere,* y el cable de oximetría HemoSphere, presentado a continuación y descrito de forma detallada en el capítulo 11, *Monitorización de la oximetn'a.* 

# **-Módulo Swan-Ganz de HemoSphere**

El módulo Swan-Ganz de HemoSphere permite la monitorización del gasto cardiaco (GC) continuo y del gasto cardiaco intermitente (GCi) con un cable del CCO del paciente de Edwards y un catéter Swan-Ganz compatible. La monitorización del Volumen diastólico final (VDF) ventricular derecho está disponible con una frecuencia cardiaca subordinada (FCmcd) de un monitor de cabecera del paciente.

El módulo Swan-Ganz de HemoSphere encaja en una ranura del módulo estándar. Para obtener más información, consulte el capítulo 9, Monitorización mediante el módulo Swan-Ganz de HemoSphere. La Tabla 1-6 enumera los parámetros disponibles durante el uso del módulo Swan-Ganz de HemoSphere.

. GONZALEZ GERENTE DCD PRODUCTS S.R.L. DAN

ILLERMO CANOSA MM. 13985 M.P. 16774 IF-2020-07098681-APMRENPOATTEONICOT

ÓCD PRODUCTS S.R.L.

Pág. 33 de 45

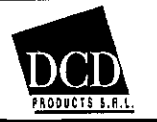

## HemosSphere INSTRUCCIONES DE USO - Anexo 111.6

А. ۸P cocio

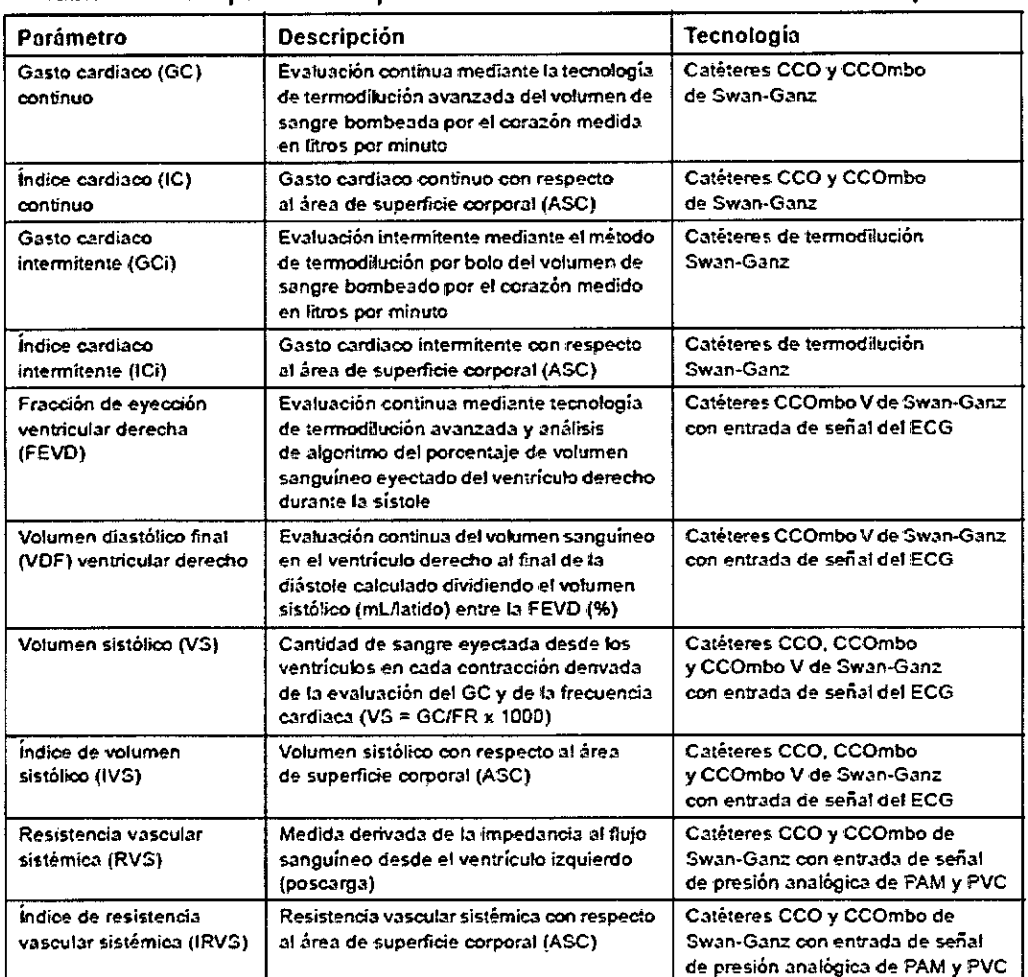

## Tabla 1-6 Descripción de los parámetros del módulo Swan-Ganz de HemoSphere

## **- Cable de presión HemoSphere**

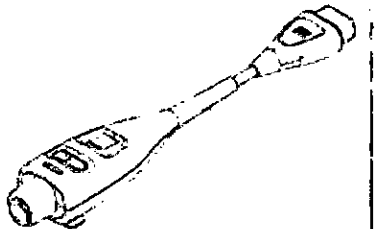

El cable de presión HemoSphere permite la monitorización de presión vascular con un sensor/transductor de presión y catéter de Edwards compatibles. Un sensor FloTrac o FloTrac IQ conectado proporciona el gasto cardiaco (GC) continuo y los parámetros hemodinámicos asociados. Un transductor TruWave conectado proporciona la ubicación basada en la presión intravascular. El cable de presión HemoSphere se enchufa en un puerto de cable de monitorización. Para obtener más información, consulte el capítulo 10, *Monitonización con el cable de presión HemoSphere.* La Tabla 1-7 enumera los parámetros disponibles durante el uso del cable de presión HemoSphere.

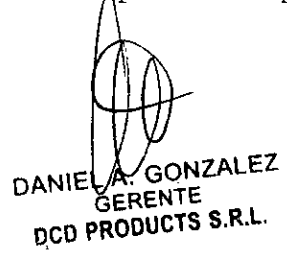

Pág. 34 de 45

*rítM. AV*LEMO CANOSA 985 M.P. 16774 DUE ECTOR TÉCNICO Página 36 de 47 DCD PRODUCTS S.R.L. IF-2020-0709868

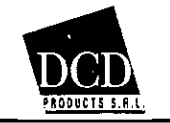

## HemosSphere INSTRUCCIONES DE USO — Anexo III.B

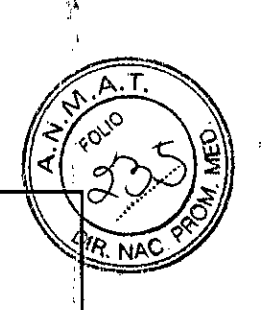

 $\mathfrak{f}$  $\frac{1}{4}$ 

# Tabla 1-7 Descripción de los parámetros clave del cable de presión HemoSphere

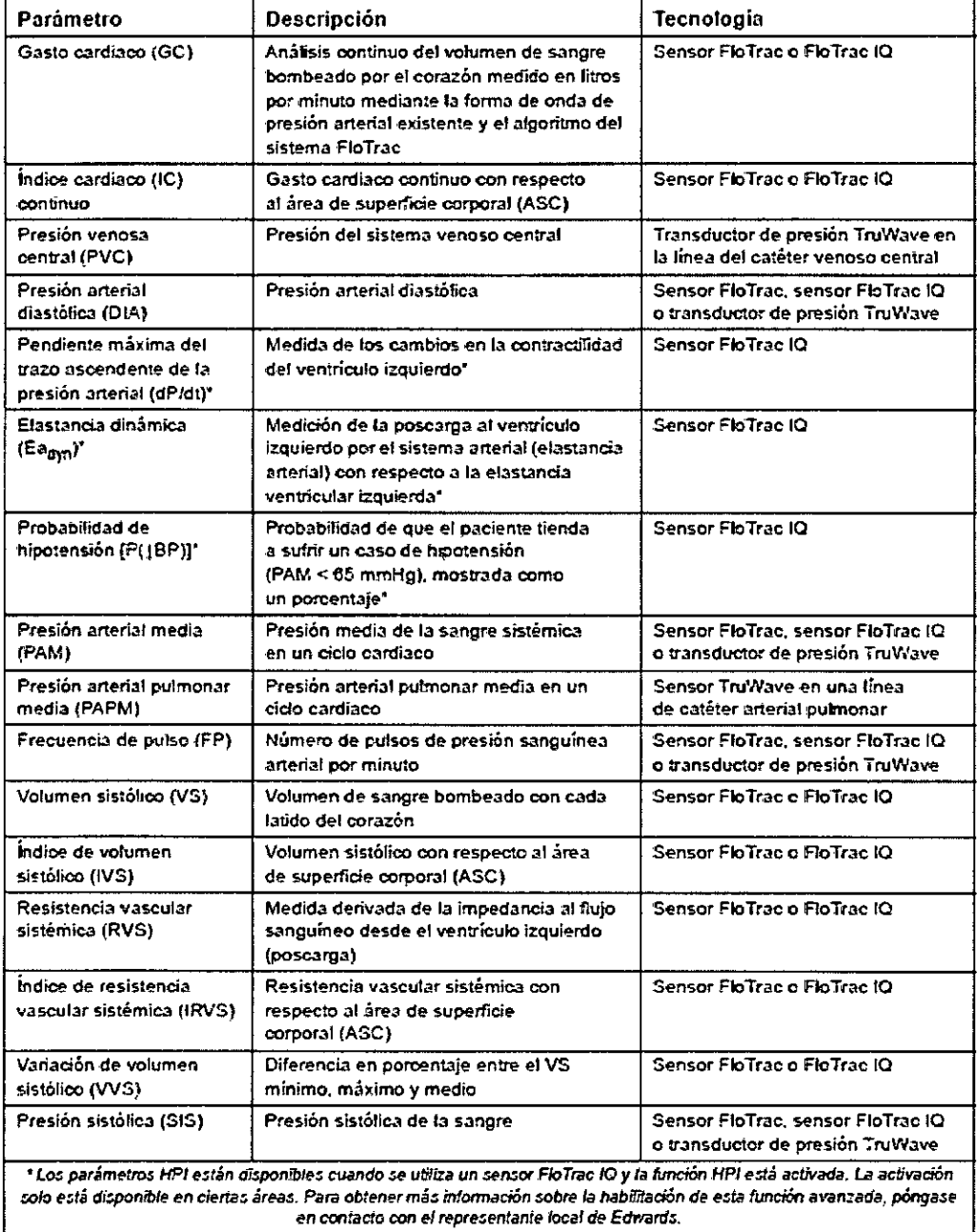

# -Cable de oximetría HemoSphere

ONZALEZ Pág. 35 de 45 DANIELIA. GONZ nCD PRODUCTS S.R.L.

FARM ILLERMO CANOSA . 13985 trl.P. 16774 RECTOR TÉCNICO DCD PRODUCTS S.R.L. IF-2020-07098**63RM.RQUILLERMANMAT** 

Página 37 de 47

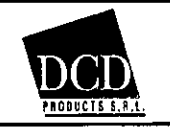

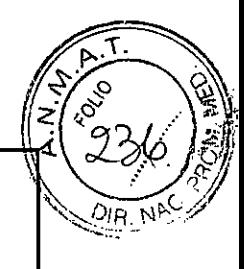

El cable de oximetría HemoSphere permite la monitorización de la saturación del oxígeno venoso mixto (Sv02) o la saturación del oxígeno venoso central (Scv02) con un catéter de oximetría de Edwards compatible. El cable de oximetría HemoSphere se enchufa en una toma de cable de monitorización y puede utilizarse junto con otras tecnologías de monitorización hemodinámica. Para obtener más información sobre la monitorización de la oximetría, consulte el capítulo 11, *Monitorizadón de/a oximetría.* La Tabla 1-8 enumera los parámetros disponibles durante el usodel cable de oximetría HemoSphere.

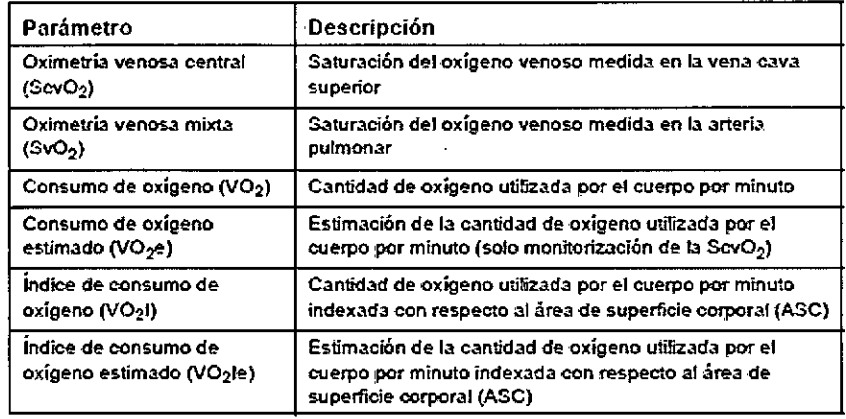

## Tabla 1-8 Descripción de los parámetros del cable de oximetría HemoSphere

# **Documentación y formación**

La documentación y la formación disponibles sobre el monitor avanzado HemoSphere incluyen:

- Manual del usuario del monitor avanzado HemoSphere
- Guía de inicio rápido del monitor avanzado HemoSphere
- Instrucciones de uso del módulo Swan-Ganz de HemoSphere
- Instrucciones de uso del cable de presión HemoSphere
- Instrucciones de uso del cable de resultados de presión HemoSphere
- Instrucciones de uso del cable de oximetría HemoSphere
- Instrucciones de uso de la batería HemoSphere
- Instrucciones de uso del soporte con ruedas HemoSphere
- Instrucciones de uso del base para oximetría HemoSphere

Las instrucciones de uso se incluyen con los componentes del monitor avanzado HemoSphere. Consulte la tabla B-1, "Componentes del monitor avanzado HemoSphere" en la página 206. Para obtener más información sobre cómo recibir formación o la documentación disponible para el monitor avanzado HemoSphere, póngase en contacto con el representante local de Edwards o con el servicio técnico de Edwards. Consulte el apéndice F, Soporte, mantenimiento y cuidados del sistema.

**GONZALEZ** GERENTE DCD **PRODUCTS S.R.L.** 

**;.4, ,** 

Pág. 36 de 45

**FARM** //<br>M/GUILLERMO CANOSA<br>PARNISSIS TANDRAT .N. 13985 M.P. 16774 /1 IRECTOR TÉCNICO DCD PRODUCTS S.R.L IF-2020-07098681-A

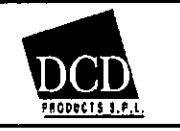

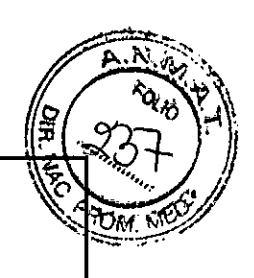

# **3.4 Arranque inicial 3.4.1 Procedimiento de arranque**

Para encender y apagar el monitor, pulse el botón de alimentación situado en el panel frontal. Después de encender el monitor, se muestra la pantalla Edwards seguida de la pantalla de autocomprobación de encendido. La autocomprobación de encendido verifica que el monitor cumpla los requisitos de funcionamiento básicos utilizando los componentes de hardware críticos y se realiza cada vez que se enciende el sistema. El mensaje de estado de la autocomprobación de encendido se muestra en la pantalla de arranque junto con información del sistema, como los números de serie y los números de versiones del software.

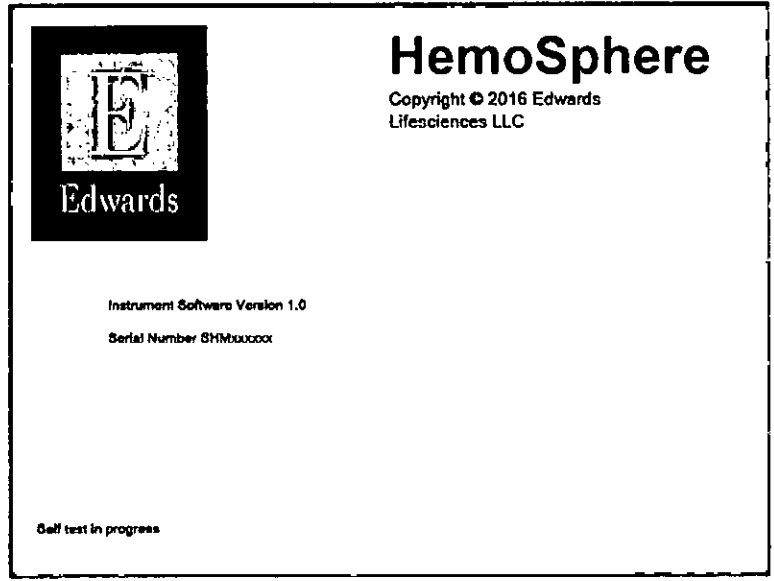

**NOTA** Si las pruebas diagnosticas detectan una situación de error, una pantalla de error del sistema sustituirá la pantalla de arranque. Consulte el capítulo 13: *Resolución de problemas* o apéndice F: *Soporte,*  mantenimiento y cuidados del sistema. De lo contrario, llame a su representante de Edwards Lifesciences para obtener asistencia.

# **3.4.2 Seleccionar idioma**

Tras el arranque inicial del monitor avanzado FlemoSphere, se muestran las opciones de idioma que afectan al idioma, a los formatos de fecha y hora, y a las unidades de medición de la interfaz. La pantalla de selección del idioma aparece después de que el software se haya inicializado y la comprobación automática se haya completado. Del mismo modo, la selección del idioma establece las unidades de la interfaz, así como el formato de hora y fecha de la configuración predeterminada para ese idioma (consulte el apéndice D: *Configuracióny valores predeterminados del monitot).* 

Las configuraciones relacionadas con el idioma pueden modificarse posteriormente en la pantalla Fecha/hora de la pantalla Configuración del monitor y en la opción idioma de Configuración del monitor  $\rightarrow$  General.

Cuando aparezca la pantalla de selección de idioma, toque el idioma que desee utilizar.

GERENTE DANIEL A. GONZALEZ GERENTE<br>DCD PRODUCTS S.R.L. **Pág.** 37 de 45

. 13985 M.P. 16774 ECTOR TÉCNICO DCD PRODUCTS S.R.L. IF-2020-0709868

Página 39 de 47

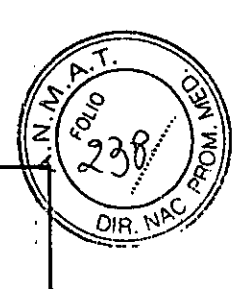

ģ.

 $\ddot{\ddot{\ }}$ 

 $\pm 1$ 

 $\mathfrak{c}$ 

## Grafich (US  $t$  range D. Edwards Españo  $S_{\text{M}}$ EAMME Portugal  $B$   $\pm B$ ΦŔ  $\overline{P}$  $c_{\rm min}$ Dere s.  $\epsilon$  and Links وأوبابها Nordi

**Figura 3-7 Pantalla de selección de idioma NOTA** La figura 3-6 y la figura 3-7 son ejemplos de pantallas de arranque y de selección de idioma.

**HemosSphere INSTRUCCIONES DE USO — Anexo III.B** 

3.5. La información útil para evitar ciertos riesgos relacionados con la implantación del producto médico;

No aplica.

3.6. La información relativa a los riesgos de interferencia recíproca relacionados con la presencia del producto médico en investigaciones o tratamientos específicos;

No aplica

3.7. Las instrucciones necesarias en caso de rotura del envase protector de la esterilidad y ' si corresponde la indicación de los métodos adecuados de reesterilización;

No aplica.

DANIEL A. GONZALEZ DCD PRODUCTS S.R.L.

Ŋ DCD PRODUCTS S.R.L. **Pág. 38 de 45** IF-2020-07098681-APM/GUILLERMO CANOSA (CANOSA PARMI ESTA ELECCCL) . 13985 M.P. 16774 RECTOR TÉCNICO DCD PRODUCTS S.R.L.

Página 40 de 47

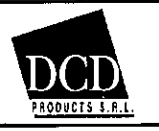

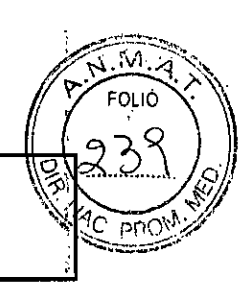

3.8. Si un producto médico está destinado a reutilizarse, los datos sobre los procedimientos apropiados para la reutilización, incluida la limpieza, desinfección, el acondicionamiento y, en su caso, el método de esterilización si el producto debe ser reesterilizado, así como cualquier limitación respecto al número posible de reutilizaciones.

# **Mantenimiento general**

El monitor avanzado HemoSphere no contiene piezas que pueda reparar el usuario y solo pueden repararlo representantes cualificados del servicio técnico. Los profesionales biomédicos del hospital o técnicos del servicio técnico pueden consultar el manual de mantenimiento del monitor avanzado HemoSphere para obtener información sobre el mantenimiento y las pruebas recurrentes. Este apéndice proporciona instrucciones sobre la limpieza de los accesorios del monitor y el monitor, y contiene información sobre cómo contactar con el representante local de Edwards para obtener asistencia e información sobre las reparaciones o las sustituciones.

ADVERTENCIA El monitor avanzado HemoSphere no contiene piezas que pueda reparar el usuario. Si retira el protector o desmonta alguna pieza, se expondrá a tensiones peligrosas.

AVISO Limpie y almacene el instrumento y los accesorios después de cada uso.

# **Limpieza del monitor y los módulos**

# ADVERTENCIA

Peligro de descarga o incendio. No sumerja el monitor avanzado HemoSphere, los módulos ni los cables de la plataforma en ninguna solución líquida. No permita que ningún fluido entre en el instrumento.

El monitor avanzado HemoSphere y los módulos pueden limpiarse con un paño que no deje pelusas humedecido con agentes de limpieza basados en el contenido químico siguiente:

- Alcohol isopropílico al 70 %
- Glutaraldehído al 2 %
- Solución de lejía al 10 % (hipoclorito de sodio)

Solución de amonio cuaternario

No utilice ningún otro agente de limpieza. A menos que se indique lo contrario, estos agentes de limpieza están aprobados para todos los accesorios, cables y módulos de monitorización avanzada de HemoSphere.

AVISO No derrame ni rocíe líquido en ninguna parte del monitor avanzado HemoSphere, los accesorios, los módulos ni los cables.

No utilice ninguna solución desinfectante que no sea de los tipos especificados. NO:

permita que ningún liquido entre en contacto con el conector de alimentación;

permita la penetración de líquidos en los conectores o aberturas de la estructura del monitor o los módulos

Si algún líquido entra en contacto con alguno de los elementos anteriormente mencionados, NO intente utilizar el monitor. Desconecte la alimentación de forma inmediata y llame al departamento biomédico o al representante local de Edwards.

# **Lim o ieza de los cables de la plataforma**

Los calles de la plataforma pueden limpiarse con los agentes de limpieza enumerados anteriormente en la section F.2 y en los métodos siguientes.

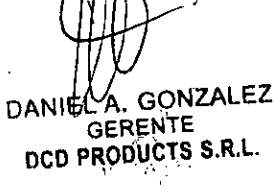

Pág. 39 de 45

IF-2020-070986**8ARMP.IGUA/LERMONMAJSA** M.N/18985 M.P. 16774 DIFFECTOR TÉCNICO

DCD PRODUCTS S.R.L.

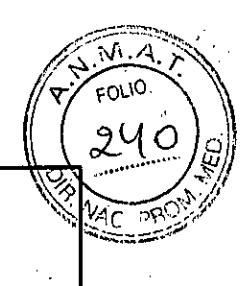

AVISO Realice inspecciones periódicas de todos los cables en busca de posibles defectos. No enrolle de forma excesiva los cables cuando los guarde.

1 Humedezca un paño que no deje pelusas con desinfectante y limpie las superficies.

2 A continuación, aclare con una gamuza de algodón humedecida en agua esterilizada.

Utilice la gamuza para eliminar cualquier residuo de desinfectante.

3 Seque la superficie con un paño seco.

<u>products s.a.l.</u>

# **Limpieza del cable de oximetría HemoSphere**

Es necesario mantener limpia la interfaz de fibra óptica del cable de oximetría. Las fibras ópticas del interior del conector de fibra óptica del catéter de oximetría coinciden con las fibras ópticas del cable de oximetría.

Utilice preparaciones de alcohol estériles que contengan un 70 % de alcohol isopropílico para limpiar la carcasa del cable de oximetría y el cable de conexión.

Humedezca un aplicador con punta de algodón que no deje pelusas con alcohol estéril y aplique una suave presión para limpiar las fibras ópticas cortadas que se encuentran en la parte frontal de la carcasa del cable de oximetría.

AVISO No esterilice con vapor, radiación ni óxido de etileno el cable de oximetría HemoSphere. No sumerja el cable de oximetría HemoSphere.

# **Limpieza del cable del CCO del paciente y del conector**

El cable del CCO del paciente contiene componentes eléctricos y mecánicos y, por lo tanto, está sujeto al desgaste del uso normal. Inspeccione visualmente el aislamiento del cable, el dispositivo contra tirones y los conectores antes de cada uso. Si se produce alguna de las condiciones siguientes, no utilice el cable:

- Aislamiento roto
- Zonas peladas
- Clavijas del conector hundidas o dobladas
- Conector desconchado o agrietado

1 El cable del CCO del paciente no está protegido frente a la entrada de fluidos. Limpie el cable con un paño suave y humedecido en una solución de un 10 % de lejía y un 90% de agua, según sea necesario.

2 Deje secar el conector al aire.

AVISO Si se introduce una solución electrolitica como, por ejemplo, la solución de lactato de Ringer, en los conectores de los cables mientras están conectados con el monitor y el monitor está encendido, la tensión de excitación puede provocar una corrosión electrolitica y una rápida degradación de los contactos eléctricos.

No sumerja ningún conector del cable en detergente, alcohol isopropflico o glutaraldehído.

No utilice una pistola de aire caliente para secar los conectores del cable.

3 Si necesita asistencia, póngase en contacto con el servido técnico o con su representante local de Edwards.

# **Limpieza del cable de presión**

El cable de presión HemoSphere puede limpiarse con los agentes de limpieza y los métodos especificados para los cables de la plataforma al inicio de esta sección (sección F.3). Desconecte el cable de presión del monitor para secar al aire el conector. Para secar al aire el conector del transductor, sométalo a un chorro de aire limpio y seco de la toma de pared, aire comprimido o aerosol de CO2 durante Amenos 2 minutos.

Si se déja seçar el conector a temperatura ambiente, deje que se seque durante dos días antes de utilizarlo

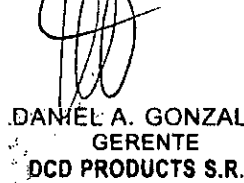

Pág. 40 de 45

to DANIEL A. GONZALEZ FARM, GUIL/M0 CANOSA . GERENTE M.N. 1 Ir; M.P. 16774 THE GERENTE SERUS CONTROLLED AND SERVE THE SERUS CONTROLLED AND DETAILS OF THE SERUS CONTROLLED AND DETAILS OF THE SALE OF THE SALE OF THE SALE OF THE SALE OF THE SALE OF THE SALE OF THE SALE OF THE SALE OF THE SALE OF THE DCD PRODUCTS S.R.L IF-2020-0709868HM Página 42 de 47

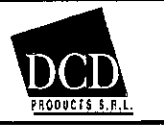

## HemosSphere INSTRUCCIONES DE USO — Anexo III.B

n.A.<br>Fouo ₹,

AVISO Si se introduce una solución electrolitica como, por ejemplo, la solución de lactato de Ringer, en los conectores de los cables mientras están conectados con el monitor y el monitor está encendido, la tensión de excitación puede provocar una corrosión electrolitica y una rápida degradación de los contactos eléctricos.

No sumerja ningún conector del cable en detergente, alcohol isopropílico o glutaraldehído. No utilice una pistola de aire caliente para secar los conectores del cable.

# **Mantenimiento preventivo**

De forma periódica, examine la parte exterior del monitor avanzado HemoSphere Para comprobar el estado físico general. Asegúrese de que la carcasa no esté agrietada, rota ni abollada,'y de que no falten piezas.

Asegúrese de que no haya signos de líquidos derramados ni golpes.

Inspeccione de forma rutinaria los cables para comprobar que no estén pelados ni agrietados y asegúrese de que no haya conductores expuestos.

# **Mantenimiento de la batería**

# **Acondicionamiento de la batería**

Es posible que la batería necesite un acondicionamiento periódico. Esta función solo deberán llevarla a cabo personal formado del hospital o técnicos. Consulte el manual de mantenimiento del monitor avanzado HemoSphere para conocer las instrucciones de acondicionamiento.

ADVERTENCIA ¡Peligro de explosión! No abra la batería, no la tire al fuego y no la almacene a altas temperaturas ni la cortocircuite. Podría incendiarse, explotar, presentar fugas o calentarse, lo que puede provocar lesiones personales graves o la muerte.

# **Almacenamiento de la batería**

La batería puede permanecer almacenada en el monitor avanzado HemoSphere. Consulte "Especificaciones del monitor avanzado HemoSphere" en la página 201 para conocer las especificaciones ambientales para el almacenamiento.

NOTA El almacenamiento a largo plazo a temperaturas altas puede reducir la vida de la batería.

3.9. Información sobre cualquier tratamiento o procedimiento adicional que deba realizarse antes de utilizar el producto médico (por ejemplo, esterilización, montaje final, entre otros);

Ver punto 3.4

3.10. Cuando un producto médico emita radiaciones con fines médicos, la información relativa a la naturaleza, tipo, intensidad y distribución de dicha radiación debe ser descripta;

Este dispositivo contiene un transmisor de radiación no ionizante, lo que puede ocasionar interferencias por radiofrecuencia con otros dispositivos cercanos.

3.11. Las precauciones que deban adoptarse en caso de cambios del funcionamiento del producto médico;

Edwards proporciona soporte para las operaciones del monitor avanzado HemoSphere:

En los Estados Unidos y Canadá, llame al 1.800.822.9837.

Fuera de los Estados Unidos y Canadá, póngase en contacto con su representante local de Edwards Lifesciences.

· Envie sus preguntas sobre el soporte de funcionamiento a tech\_support@edwards.com.

DANIEL A. GONZALEZ DCD PRODUCTS S.R.L.

Pág. 41 de 45

FARM., GUILL CANOSA IF-2020-070986

 $N_{1/3}$ DIRECTOR TÉCNICO

DCD PRODUCTS S.R.L.

**,Strre**<br>MOCA

1

Página 43 de 47

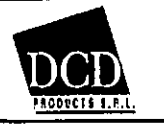

## HemosSphere INSTRUCCIONES DE USO — Anexo **III.B**

**ti**  1

٠Î

 $M.A$  $FQLIO$ 

Prepare esta información antes de llamar:

- Número de serie del monitor avanzado HemoSphere, que se encuentra en el panel trasero.
- El texto de cualquier mensaje de error e información detallada sobre la naturaleza del problema.

3.12. Las precauciones que deban adoptarse en lo que respecta a la exposición, en condiciones ambientales razonablemente previsibles, a campos magnéticos, a influencias eléctricas externas, a descargas electrostáticas, a la presión o a variaciones de presión, a la aceleración a fuentes térmicas de ignición, entre otras;

El monitor avanzado HemoSphere está diseñado para usarse en el entorno electromagnético especificado en este apéndice. El cliente o el usuario del monitor avanzado HemoSphere deben asegurarse de que se emplea en dicho entorno. Cuando se conecten al monitor avanzado HemoSphere, todos los cables accesorios de la tabla 8-1 deberán cumplir los estándares de CEM indicados anteriormente.

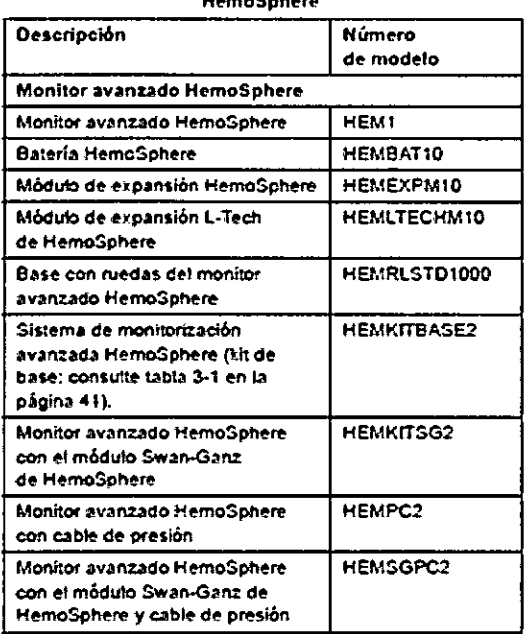

**Tabla 8-1 Componentes del monitor avanzado** 

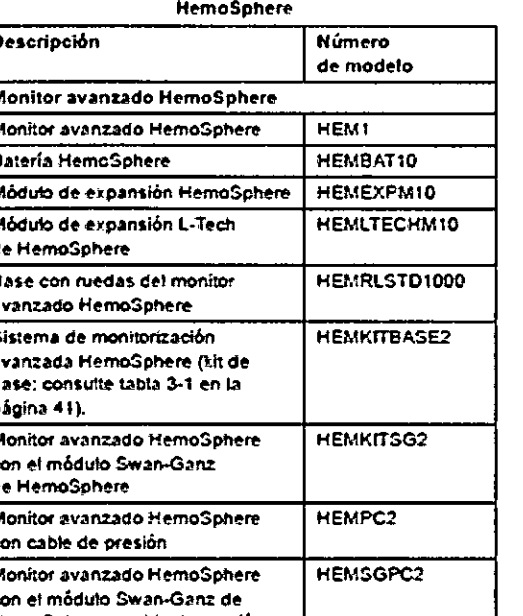

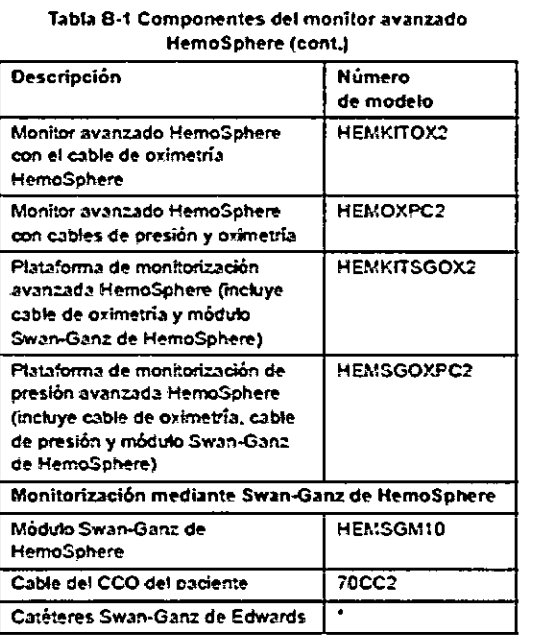

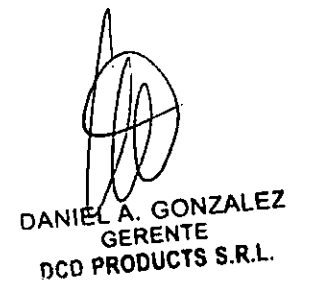

Pág. 42 de 45

FARM, GUILLERMO CANOSA IF-2020-07098681-APNA**NATH-MRNEAT** O CTOR **TÉCNICO Dl'** PRODUCTS S.R.L.

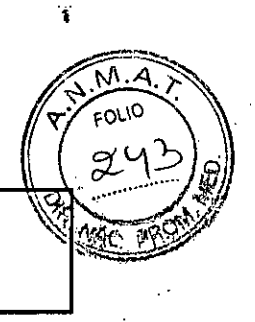

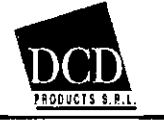

## HemosSphere INSTRUCCIONES DE USO — Anexo III.B

Tabla 8-1 Componentes del monitor avanzado HemoSphere (cont)

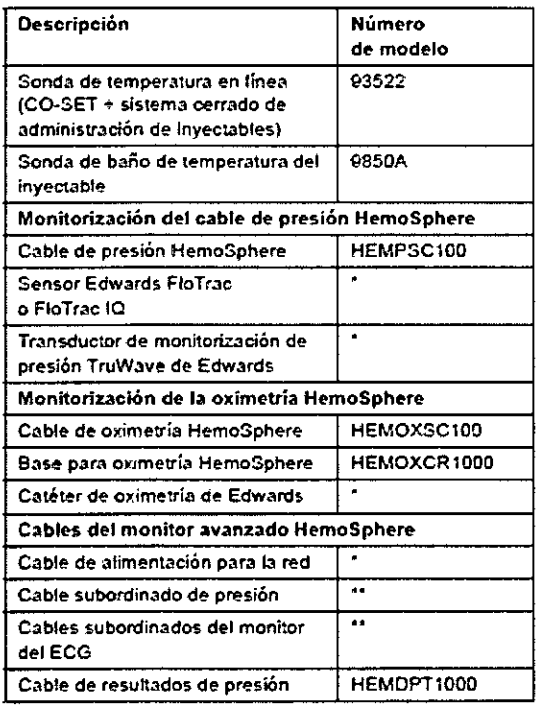

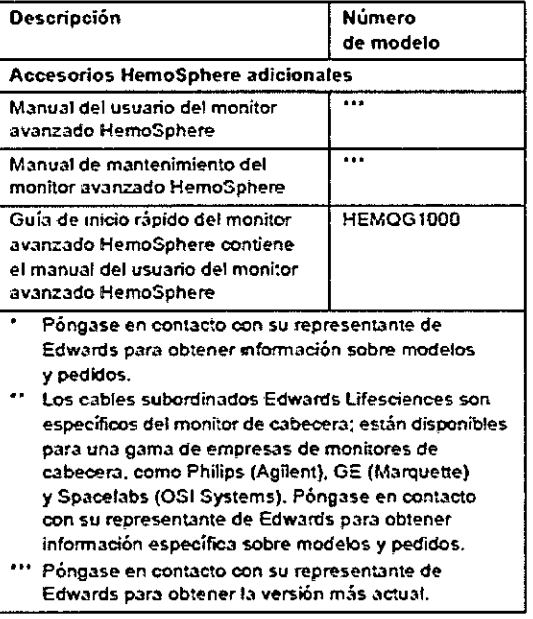

Tabla B-1 Componentes del monitor avanzado HemoSphere (cont)

# **Instrucciones de uso**

El equipo electromédico debe tratarse con especial precaución en lo relativo a la compatibilidad electromagnética, y debe instalarse y ponerse en marcha según lo dispuesto en la información de compatibilidad electromagnética que se ofrece en las siguientes tablas.

ADVERTENCIA El uso de accesorios, sensores y cables diferentes a los especificados podría conllevar un aumento de las emisiones electromagnéticas o una reducción de la inmunidad electromagnética.

Se prohibe cualquier modificación del monitor avanzado HemoSphere.

Los equipos de comunicación por RF portátiles y móviles podrían afectar a todo el equipo médico electrónico, incluido el monitor avanzado HemoSphere.

Se proporciona una guía sobre el mantenimiento de la separación adecuada entre equipos de comunicación y el monitor avanzado HemoSphere en tabla G-3.

## Condiciones ambientales de trabajo y almacenamiento:

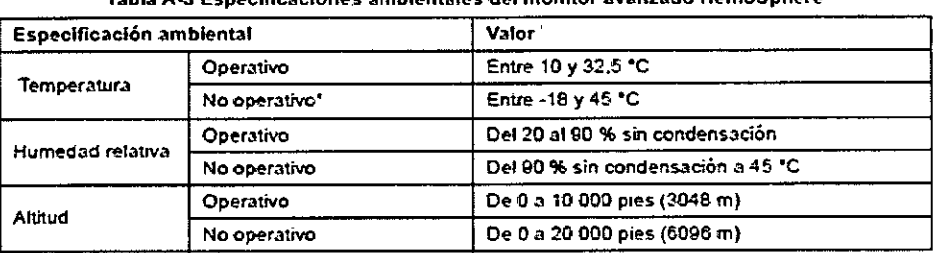

#### **Tabla A3 Especificaciones ambientales del monitor avanzado HemoSphere**

**NOTA** La aparidad de la bateda empieza a degradarse tras mn exposición prolongada a más de 35 eC.

NOTA In gapacidad de la batería empieza a degradarse tras una exposición prolongada a más de 35

**GERENTE** DCD PRODUCTS S.R.L.

*FARM.* GUI**U** *ERN***O CANOSA**<br>IF-2020-07098681-**ARN: IAMENIATARMAT** DIRECTOR TÉCNICO DANIEL A. GONZALEZ<br>DANIEL A. GONZALEZ<br>DCOPRODUCTS S.R.L.

Página 45 de 47

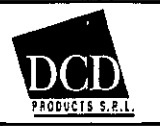

# 3.13 Información suficiente sobre el medicamento o los medicamentos que el producto médico de que trate esté destinado a administrar, incluida cualquier restricción en la elección de sustancias que se puedan suministrar;

No aplica

3.14 Las precauciones que deban adoptarse si un producto médico presenta un riesgo no habitual específico asociado a su eliminación;

Estos productos solamente deberán desecharse siguiendo la normativa nacional vigente para la eliminación de residuos.

3.15

# 3.16 El grado de precisión atribuido a los productos médicos de medición.

# Constantes de cálculo **Valores de constantes de cálculo**

En el modo GCi, el módulo Swan-Ganz de HemoSphere calcula el gasto cardiaco utilizando una configuración de sonda de bario o una sonda de temperatura en línea mediante las constantes de cálculo indicadas en las tablas siguientes. El módulo Swan-Ganz de HemoSphere detecta automáticamente el tipo de sonda de temperatura del inyectable utilizada y la temperatura del inyectable, el tamaño del catéter y el volumen del inyectable correspondientes definen la constante de cálculo que debe utilizarse. 4

NOTA Las constantes de cálculo proporcionadas a continuación son nominales y normalmente aplicables a los tamaños de catéter especificados. Para las constantes de cálculo específicas para el catéter utilizado, consulte las instrucciones de uso del catéter.

Las constantes de cálculo específicas del modelo se introducen manualmente en el menú de configuración para el modo de GCi.

DANIEL<sup>L</sup>A. GONZALEZ GERENTE 115CD **PRODUCTS S.R.L.** 

é

Pág. 44 de 45  $IF-2020-070986814$ AGWAFFAMA GANOSA **M. 985 M.P. 16774 DIRECTOR TÉCNICO DCD PRODUCTS S.R.L.**  Página 46 de 47

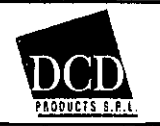

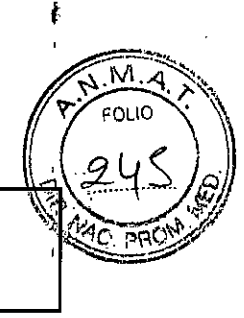

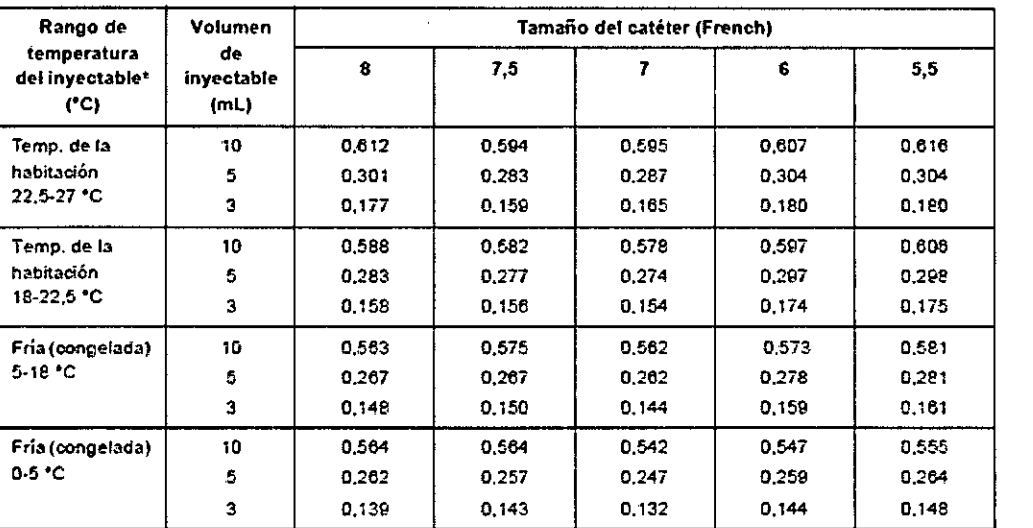

## Tabla E-1 Constantes de cálculo para la sonda de temperatura de baño

" Pan optimizar la medición cardiaca, se recomienda gots la temperan= del inyectable se corresponda con uno de los rangos de temperatura indicados en las instrucciones de uso del catéter.

\* Para optimizar la medición cardiaca, se recomienda que la temperatura del inyectable se corresponda con Uno de los rangos de temperatura indicados en las instrucciones de uso del catéter.

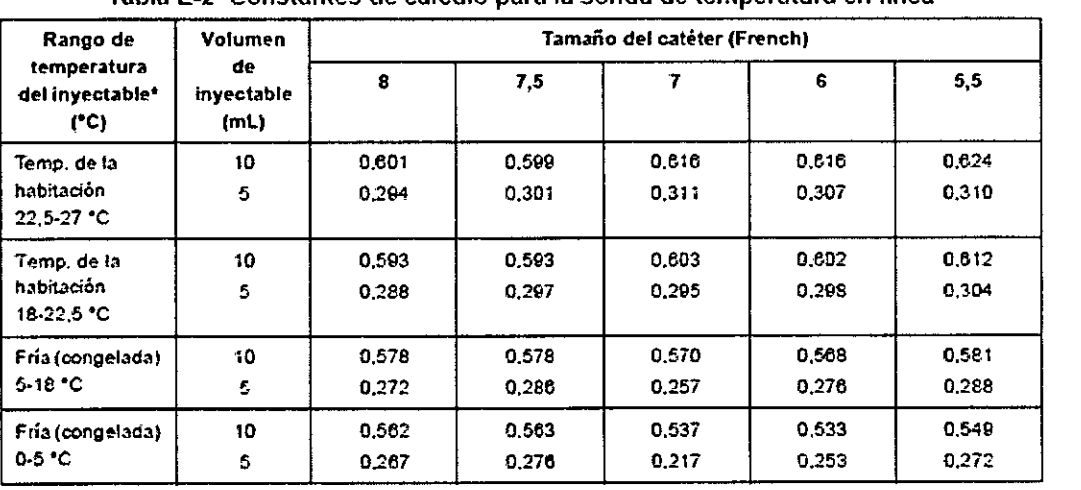

Tabla E-2 Constantes de cálculo para la sonda de temperatura en línea

'. Pan optimiza: h medición cardiaca, se recomienda cme L't te:upen-in= del inyectable se corresponda con 'Inc de los rangos de temperatura indicados en las instrucciones de uso del catéter.

\* Para optimizar la medición cardiaca, se recomienda que la temperatura del inyectable se corresponda con uno de los rangos de temperatura indicados en las instrucciones de uso del catéter.

DANIE A. GONZALEZ GERENTE **QCD PRODUCTS S.R.L.** 

FARM  $\frac{40.6}{40}$ *GUILLERMO CAN*<br>W. 13985 M.P. 16774 **GUILLERMO CANOSA** IF-2020-07098681/APNEQTOPNECNICO AT D PRODUCTS S.R.L.

.1

ť

Pág. 45 de 45

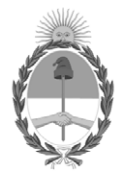

República Argentina - Poder Ejecutivo Nacional 2020 - Año del General Manuel Belgrano

# **Hoja Adicional de Firmas Anexo**

Número: IF-2020-07098681-APN-INPM#ANMAT

**Referencia:** Rot. e. Ins. de Uso - D C D Products SRL.

El documento fue importado por el sistema GEDO con un total de 47 pagina/s.

Digitally signed by GESTION DOCUMENTAL ELECTRONICA - GDE Date: 2020.01.31 14:28:34 -03:00

Vienero: 1F-2020-07098681-APN-INPM#ANMAT<br>
CIUDAD DE BUENOS AIRES<br>
Vienes 31 de Enero de 2020<br>
El documento fue importado por el sistema GEDO con un total de 47 pagina/s.<br>
El documento fue importado por el sistema GEDO con Instituto Nacional de Productos Médicos Administración Nacional de Medicamentos, Alimentos y Tecnología Médica

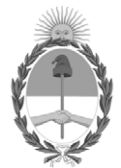

**República Argentina - Poder Ejecutivo Nacional** 2020 - Año del General Manuel Belgrano

# **Certificado - Redacción libre**

**Número:** 

# Lunes 30 de Marzo de 2020 CE-2020-19647550-APN-ANMAT#MS CIUDAD DE BUENOS AIRES

**Referencia:** 1-47-3110-2207-19-7

# CERTIFICADO DE AUTORIZACIÓN E INSCRIPCIÓN

Expediente Nº: 1-47-3110-2207-19-7

La Administración Nacional de Medicamentos, Alimentos y Tecnología Médica (ANMAT) certifica que de acuerdo con lo solicitado por DCD PRODUCTS S.R.L., se autoriza la inscripción en el Registro Nacional de Productores y Productos de Tecnología Médica (RPPTM), de un nuevo producto con los siguientes datos identificatorios característicos:

Nombre descriptivo: Plataforma de Monitoreo Avanzado

Código de identificación y nombre técnico UMDNS: 10-397 Sistemas de Monitoreo Biológico

Marca de los productos médicos: Edwards Lifesciences

Clase de Riesgo: III

Indicación/es autorizada/s: monitorizar los datos obtenidos mediante tecnologías hemodinámicas de Edwards.

Modelo/s:

Modelo: Plataforma de Monitoreo Avanzado HemoSphere

(fabricante 1)

(HEMPSC100, HEMDPT1000, HEMRLSTD1000, HEMBAT10, HEMOXCR1000)

(fabricantes 1 y 3)

(HEM1, HEMOXSC100, HEMSGM10, HEMEXPM10, HEMLPWCD1000, HEMLTECHM10)

Accesorios:

(fabricantes 1 y 2)

Sensor FloTrac IQ (Kit Sensor FloTrac)

MHDQ6, MHDQ65, MHDQ6AZ, MHDQ6AZ5, MHDQ6AZA, MHDQ6AZR, MHDQ6AZR5, MHDQ6C502, MHDQ6R, MHDQ6R5, MHDQ6S, MHDQ8, MHDQ85, MHDQ8C503, MHDQ8R, MHDQ8R5, MHDQ8S, MHDQ8S102

Sensor Acumen IQ (Kit Sensor Acumen IQ)

AIQS6, AIQS65, AIQS8, AIQS85, AIQS6R, AIQS6R5, AIQS8R, AIQS8R5

Período de vida útil: dos (2) años (accesorios)

Forma de presentación: Unitaria: MHDQ6, MHDQ8, MHDQ6R, MHDQ8R, MHDQ6AZ, MHDQ6AZR, MHDQ6AZA, MHDQ8S102, AIQS6, AIQS8, AIQS6R, AIQS8R.

Caja por cinco unidades: MHDQ65, MHDQ85, MHDQ6R5, MHDQ8R5, MHDQ6S, MHDQ8S, MHDQ6AZ5, MHDQ6AZR5, MHDQ6C502, MHDQ8C503, AIQS65, AIQS85, AIQS6R5, AIQS8R5

Condición de venta: venta exclusiva a profesionales e instituciones sanitarias

Nombre del fabricante: 1) Edwards Lifesciences, LLC.

2) Edwards Lifesciences AG

3) Benchmark Electronics, Inc.

Lugar/es de elaboración: 1) One Edwards Way, Irvine, CA, EEUU 92614.

2) Parque Industrial Itabo, Km 18.5 Carr. Sanchez Haina, San Cristóbal República Dominicana.

3) 4065 Theurer Blvd. Winona, MN EEUU 55987.

Se extiende el presente Certificado de Autorización e Inscripción del PM 340-154, con una vigencia cinco (5) años a partir de la fecha de la Disposición autorizante.

Expediente Nº 1-47-3110-2207-19-7

Disposición Nº

Digitally signed by GESTION DOCUMENTAL ELECTRONICA - GDE<br>Date: 2020.03.30 18:09:36 -03:00

Valeria Teresa Garay Subadministradora Nacional Administración Nacional de Medicamentos, Alimentos y Tecnología<br>Médica